# **VACUUBRAND®**

真空测量仪

VACUU·VIEW® VACUU·VIEW ® extended

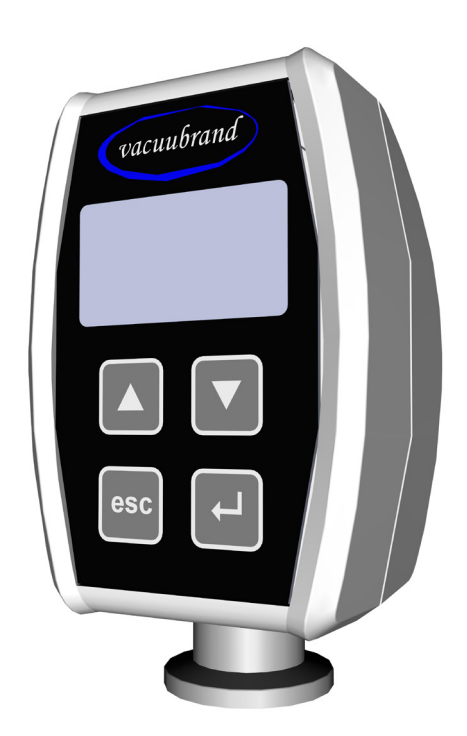

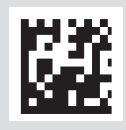

操作说明书

原版操作说明书中文版 保存以供将来使用!

只能在完整、未修改状态下使用和传播本文件。用户负责,确保本文件涉及其产品的有效性。

制造商:

VACUUBRAND GMBH + CO KG Alfred‑Zippe‑Str. 4 97877 Wertheim 德国

电话: 总部: +49 9342 808-0 销售: +49 9342 808‑5550 服务: +49 9342 808-5660 传真: +49 9342 808-5555

电子邮箱: info@vacuubrand.com 网页: www.vacuubrand.com

感谢您对我们的信任, 能够购买 VACUUBRAND GMBH + CO KG 公司的产品。您选择了一个现代化的、高品质的产品。

目录

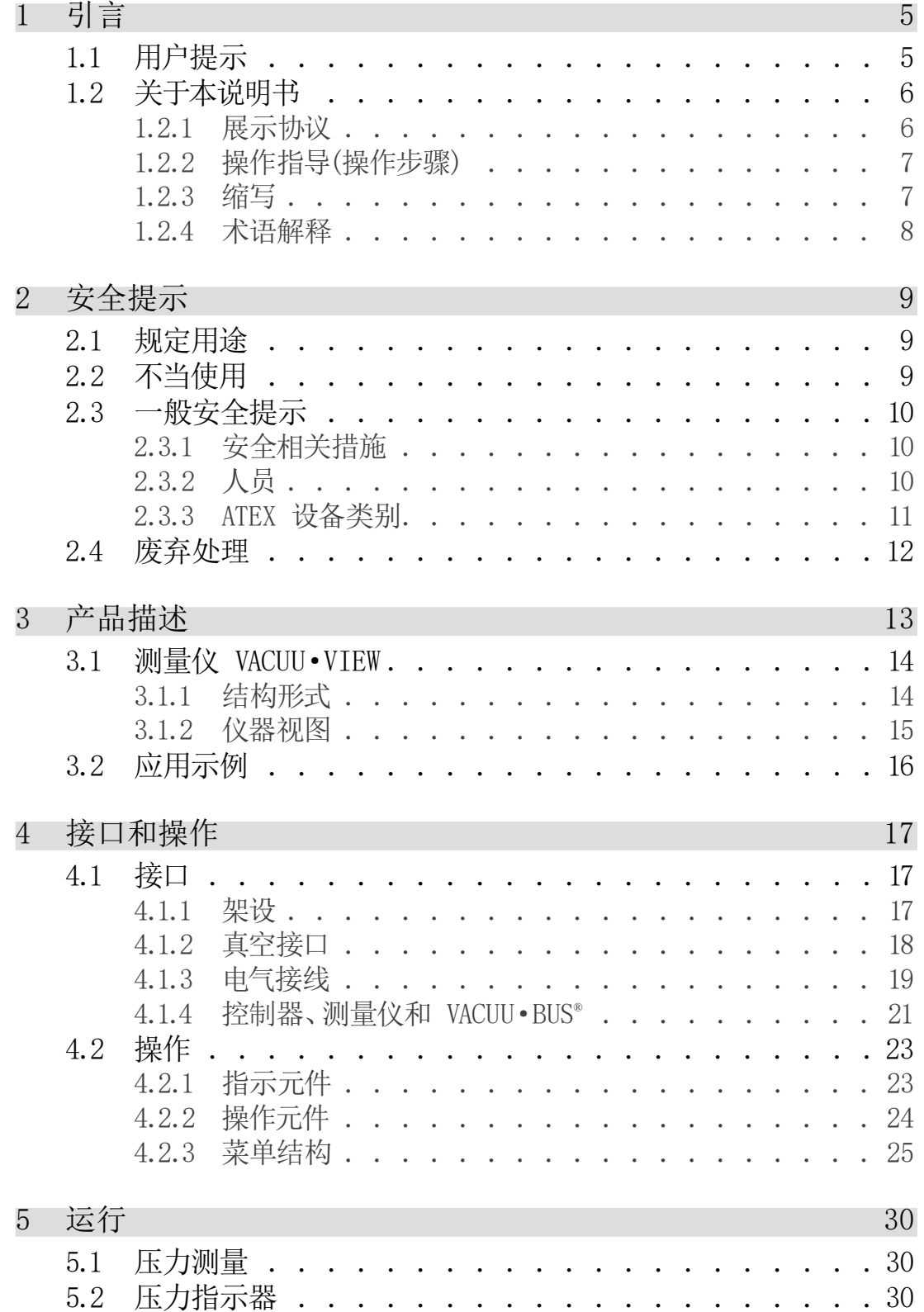

# 内容目录

## **VACUU**BRAND®

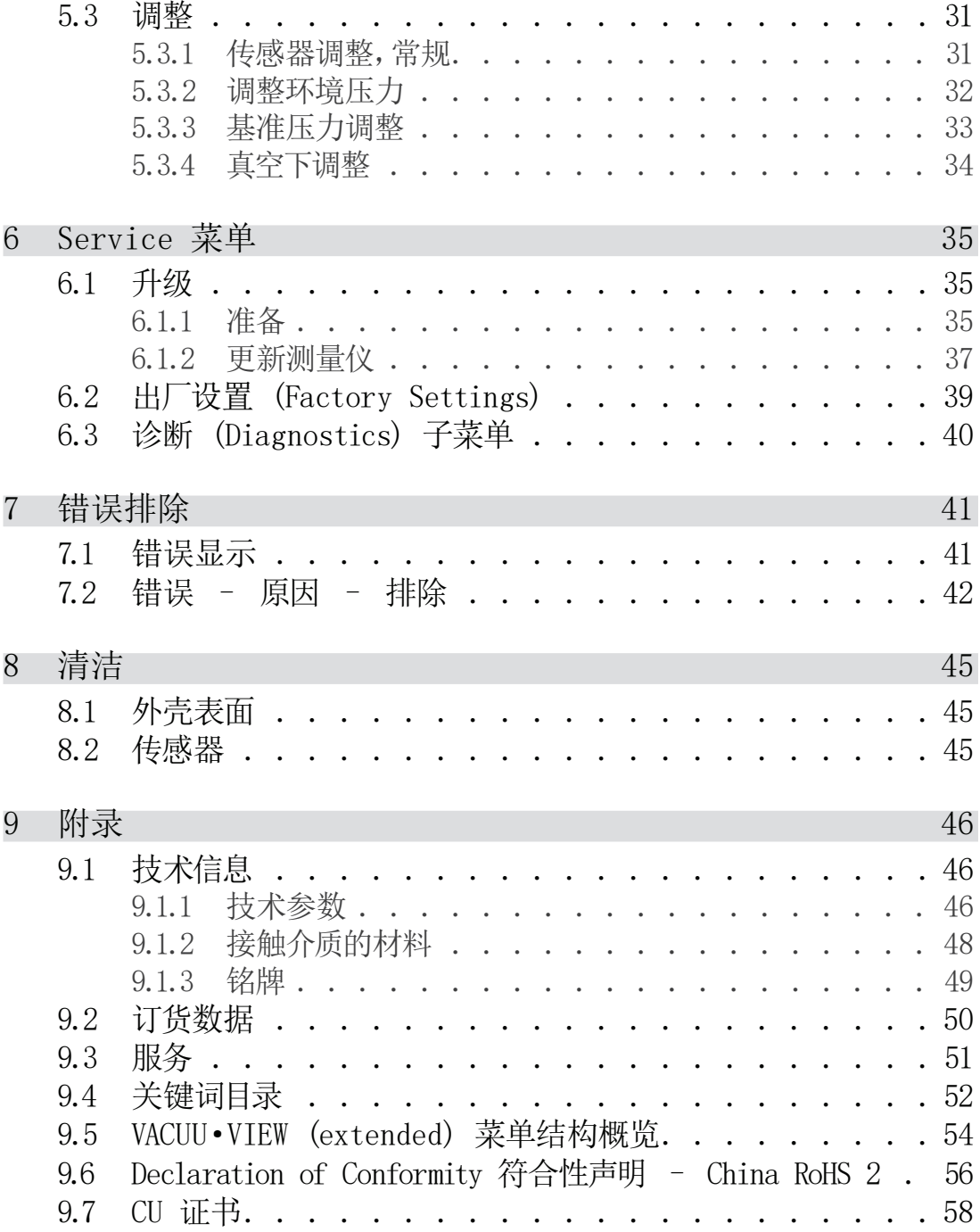

# <span id="page-4-0"></span>1 引言

本操作说明书是您所购买产品的组成部分。

## 1.1 用户提示

#### 安全

- 使用产品前,请全面阅读操作说明书。 操作说明书和安全
	- 请妥善保管操作说明书,以便随时取用。
	- 为了确保安全运行,必须正确使用产品。请特别注意所有安全 提示!
	- 除了本操作说明书中的提示之外,还请注意关于事故预防和劳 动保护的有效国家规定。

#### 概述

- 为确保更好的可读性,本文中大多用测量仪这个通用名称表示 VACUU · VIEW。 常规 提示
	- 所有插图和图纸均为示例,仅用于更好地理解。
	- 我们保留在不断完善产品的过程中进行技术更改的所有权。

#### 联系方式

- 操作说明书不完整时,可要求更换。也可通过我们的下载门户 进行下载:[www.vacuubrand.com](http://www.vacuubrand.com/cn/page509.html) 请联系 我们
	- 对产品存有疑问、需要更多信息或想要对我们产品提出反馈 时,欢迎致电或写信给我们。
	- 在联系我们的服务部门时, 请提供序列号和产品型号→ 参见产 品上的[铭牌](#page-48-1) 。

版权

<span id="page-5-0"></span>本操作说明书的内容受版权法保护。出于内部目的(例如培训) 时,允许复制。 版权 © 和著作权

© VACUUBRAND GMBH + CO KG

## 1.2 关于本说明书

#### 1.2.1 展示协议

警告提示

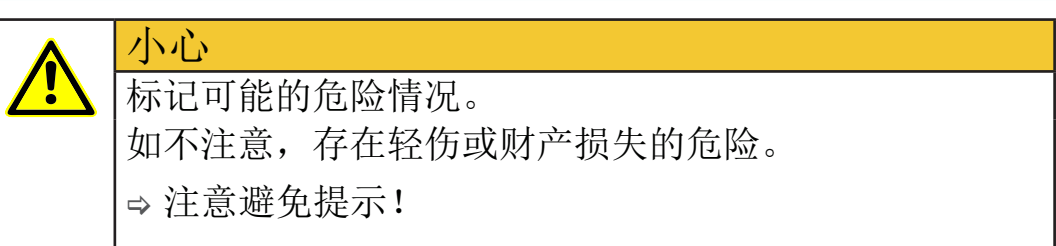

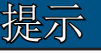

提醒可能的危害情况。

如不注意,可能出现财产损失。

#### 补充性提示

> 在使用时必须加以注意的描述。 > 用于确保产品正常运行的重要信息。 重要!

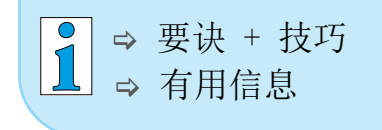

补充性 符号

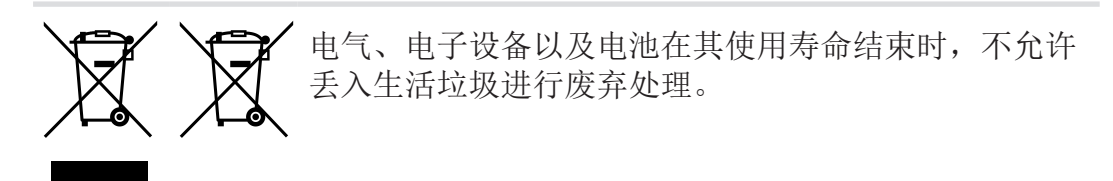

#### <span id="page-6-0"></span>**VACUU**BRAND®

#### 1.2.2 操作指导(操作步骤)

操作步骤展示 操作指导(基本说明)

> 要求您进行一次操作。

5 操作结果

#### 操作指导(多个步骤)

- 1. 第一个操作步骤
- 2. 下一个操作步骤

☑ 操作结果

按所述顺序执行要求多个步骤的操作指导。

#### 1.2.3 缩写

所用 缩写

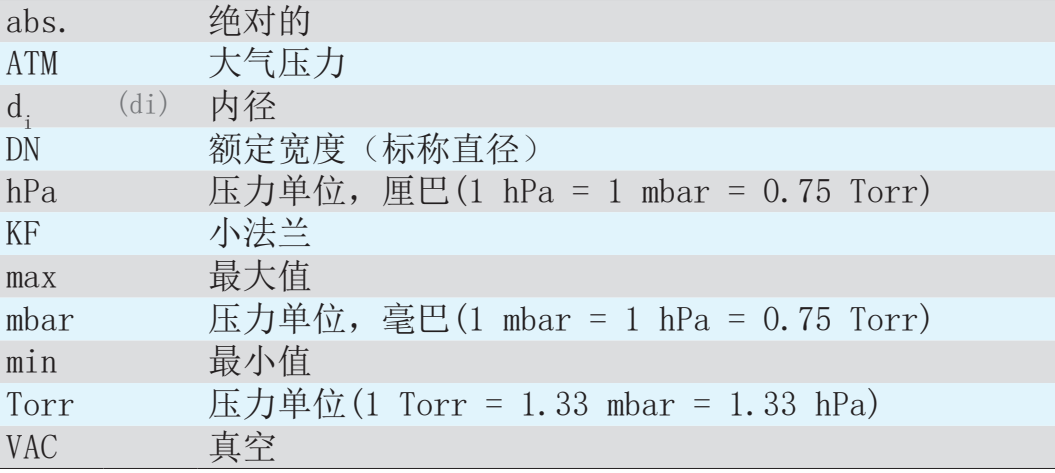

## 1.2.4 术语解释

<span id="page-7-0"></span>产品特定术

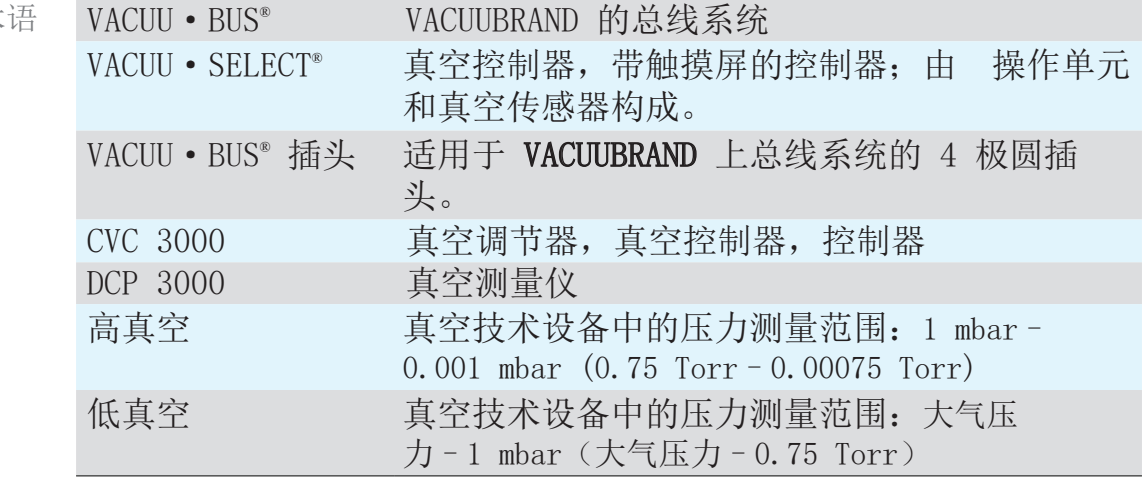

# <span id="page-8-0"></span>2 安全提示

所有使用在此所述产品工作的人员,都必须注意本章节中的信 息。 只能在正常的技术状态下使用产品。

## 2.1 规定用途

VACUU·VIEW 是一种在低真空区域内测量绝对压力的实验室仪 器,或者作为 VACUU·VIEW extended 在低真空至高真空区域内 进行测量。 按规定使用

> 本测量仪只允许在室内非爆炸性环境中安装和使用。 其他的或除此之外的使用均属违反规定。

## 2.2 不当使用

不当使用包括:

- 未按规定使用产品。 不当使用
	- 有明显故障时运行。
	- 在不允许的工况条件和环境条件下运行。
	- 不允许的加装和改装或者客户方面的维修。

#### 2.3 一般安全提示

#### 2.3.1 安全相关措施

- <span id="page-9-0"></span>> 只能在已理解操作说明书和功能原理时使用本仪器。 > 请注意,附着的过程介质可能对人体和环境造成危险。 > 在处理被污染的零件时,请遵循相关的规定和保护措施。 > 仅委托制造商的服务部门或获授权的专业经销商进行维修。 安全措施
- 提供所有服务时,必须均能排除危险物品。 > 请填写表格[无危害证明并](http://www.vacuubrand.com/context/other_documents/Health_and_safety_clearance_form_cn.pdf)签字确认。 重要!

#### 2.3.2 人员

- 仪器的使用以及使用仪器展开作业的工作人员由运营方负责。 重要!
	- > 工作时须始终保持安全意识。
	- > 请注意运营商的操作指导和涉及事故预防、安全和劳动保护的 国家规定。

#### <span id="page-10-0"></span>2.3.3 ATEX 设备类别

架设和易爆环境

禁止在可能出现易爆气体的区域内架设和运行。 用户有责任分析评估设备风险,以便能够采取必要的保护措施来 安置和安全运行设备。

ATEX 设备标记

VACUUBRAND 设备和在铭牌上显示的标记。 ATEX 设备类别

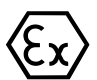

标记有 $(x)$ 的 VACUUBRAND 设备具有一个 ATEX 设备类别 3 G 的许 可;可燃物质作为与空气的混合物:气体、蒸汽。

> 只能在正常的技术状态下运行 VACUUBRAND 设备。

ATEX 许可证<sup>1</sup> 仅对与介质有接触的内部区域适用,对真空系统的 周围区域并不适用。 ATEX 设备类别和外 围设备

> VACUUBRAND 设备的 ATEX 设备类别取决于相连的配件和外围设 备。配件和外围设备必须符合相同或更高的 ATEX 类别。如不具 备相应的类别,那么针对 VACUUBRAND 设备规定的设备类别也会 失效。

只有在确保设备与介质接触的内部区域不会生成或者仅短时生成 或仅生成少量易爆混合物时,才允许使用通风阀。 避免火源

> 必要时,使用惰性气体进行通风。

> 在真空传感器上进行干预之后,必须检查设备的泄漏率。

有关 ATEX 设备类别的信息也可以在我们的主页上检 索:[VACUUBRAND/用途/ATEX 设备类别 3 许可证](https://www.vacuubrand.com/de/page1105.html)

<sup>1 -&</sup>gt; 比较铭牌和技术参数

<span id="page-11-0"></span>安全提示

#### 工况条件限制

使用条件 X 说明 铭牌剖面示例

标有 X 的设备的含义:

 设备带有低程度的机械保护,架设时可以保护其免受来自外部 的机械损坏,例如架设立式泵时免受冲击,为玻璃烧瓶安装防 碎裂保护装置等。

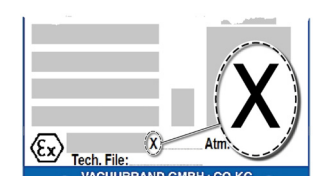

 本设备是专为在 +10 °C – +40 °C 下运行时的环境和介质温 度而设计的。任何情况下都不得超过该环境温度和介质温度。 输送/测量非易爆气体时,适用于经扩展的气体吸入温度,请参 见章节:技术参数,介质温度。

#### 2.4 废弃处理

#### 提示

电子零部件在其使用寿命结束时,不允许丢入生活垃圾进行废 弃处理。

废弃的电子设备含有害物质,可能会对环境或健康造成危害。 废弃的电子设备还包含有价值的原材料,在回收过程中受到妥 当处理时可以进行原材料回收。

最终用户在法律上有义务,将电气和电子废旧设备置于经许可 的收集处以及发回电池。

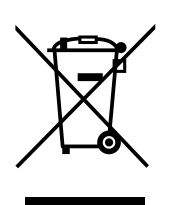

> 在废弃处理电气设备前,请自行备份并删除可能的数据。

> 在使用寿命结束时,专业地废弃处理电子垃圾和电子设备组 件。

> 请注意关于废弃处理和环境保护的国家规定。

## <span id="page-12-0"></span>3 产品描述

收货

收到货物之后立即检查可能的运输损坏和供货完整性。 > 立即以书面形式将运输损坏告知供应商。 收货

#### 提示

冷凝液可能损坏测量仪。

存放地点与架设地点之间的大温差可能导致形成冷凝液。

> 在收到货物或存放之后,让仪器适应温度至少 3-4 个小时, 然后再投入运行。

#### 供货范围

测量仪

供货范围

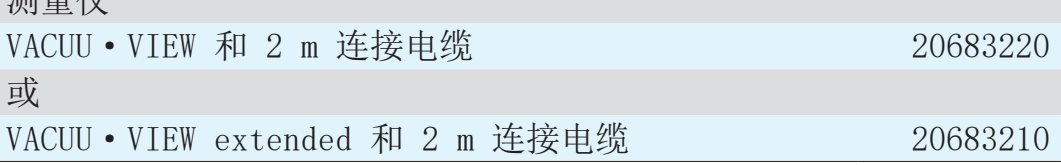

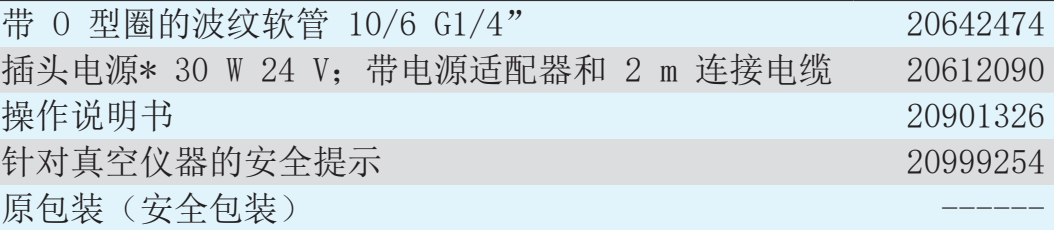

\* 连接兼容 VACUU·BUS® 的测量仪或控制器时取消。

## 3.1 测量仪 VACUU · VIEW

<span id="page-13-0"></span>设备说明和结构形式

测量仪作为独立版本交付时带有插头电源。测量仪配备有集成的 真空传感器和用于指示压力的发光显示屏。测量仪拥有高化学品 耐抗性。

VACUU·VIEW 对 VACUU·BUS® 配件产品形成了补充。对于要求更 严苛的非真空测量和显示任务,测量仪比如可作为真空传感器与 控制器 VACUU·SELECT、CVC 3000 或测量仪 DCP 3000 搭配运 行。

搭配 DCP 3000 运行时,可保存并以图像显示测量值(数据记录 器)。可通过 RS 232 接口向 PC 读入压力。

#### 3.1.1 结构形式

VACUU • VIEW

配备可在低真空区域内精确测量的耐化学品陶瓷膜片传感器。根 据电容测量原理独立于气体类型采集存在的绝对压力。 VACUU · VIEW 的连接软管由黑色的 PP 制成, 因此根据铭牌, 与 extended 结构形式略有不同。

VACUU·VIEW extended

低真空和高真空测量仪使用陶瓷外罩 Pirani 传感器和陶瓷膜片 传感器的耐化学品组合在高真空至低真空区域内进行测量。测量 仪可在整个测量范围内提供可靠的真空值。

VACUU·VIEW extended 的连接法兰由铝制成,内侧有 PPS 涂 层。

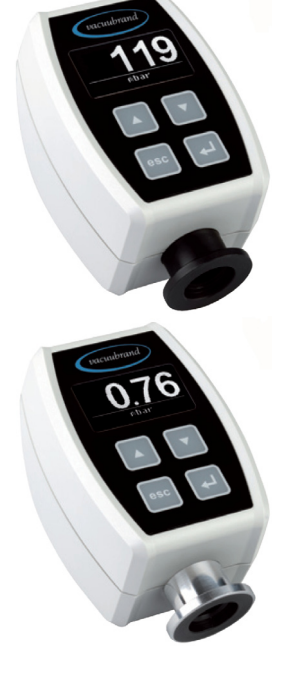

<span id="page-14-0"></span>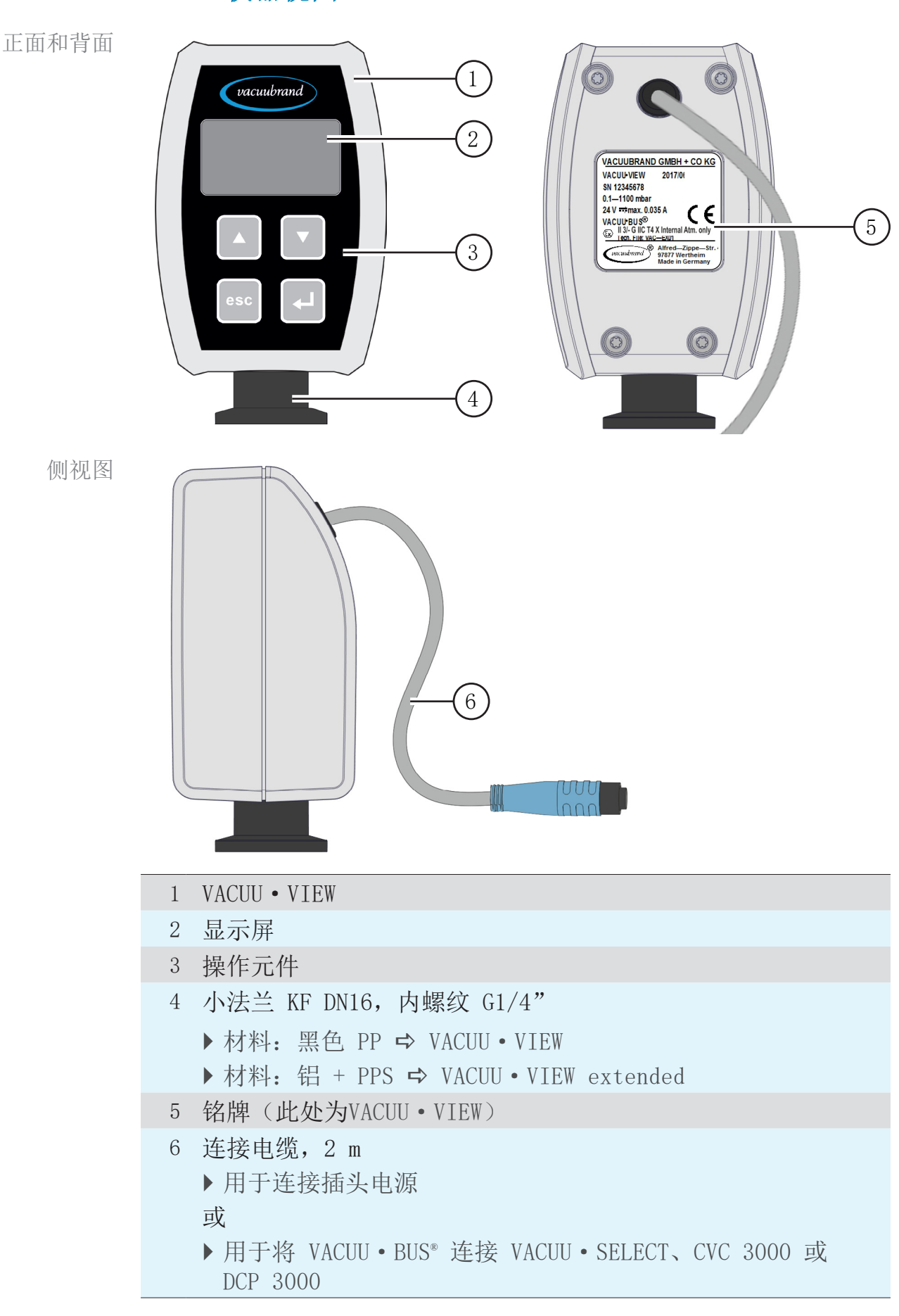

#### 3.1.2 仪器视图

7

vacuubrand

## 3.2 应用示例

<span id="page-15-0"></span>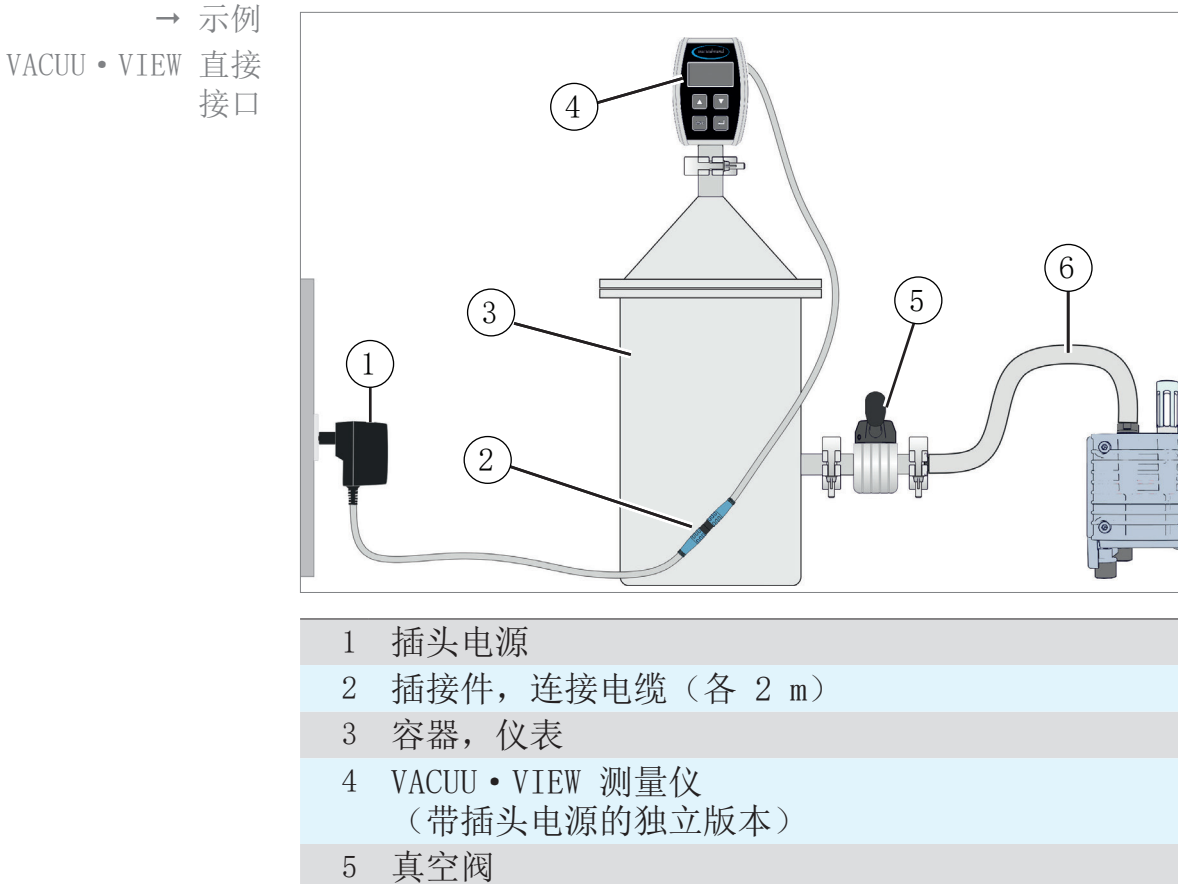

- 6 真空软管
- 7 隔膜泵,真空泵

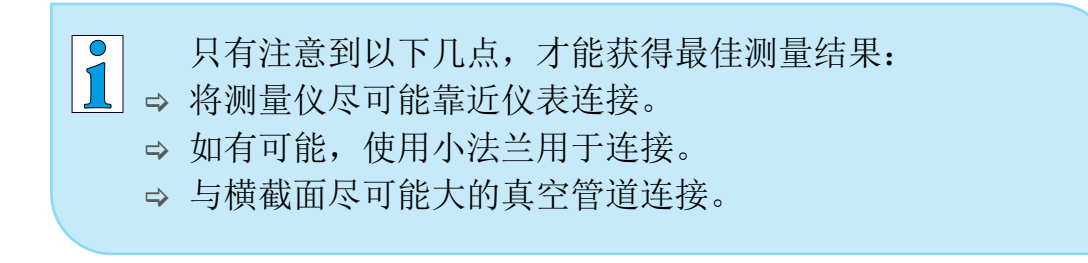

## <span id="page-16-0"></span>4 接口和操作

#### 4.1 接口

#### 4.1.1 架设

为避免错误测量或损坏传感器,不允许在高温设备附近安装测 量仪,比如在旋转式叶片泵上。 重要!

测量仪供直接安装在装置上。

- → 在架设、连接和安装时, 确保遵守技术参数中的规定, → 参 见章节[9.1 技术信息。](#page-45-1)
- > 在连接时,请注意铭牌的说明。
- > 请对比本操作说明书中的极限值以及应用情形下有关工作介 质、压力、力、扭矩、温度和电压的极限值。

#### 架设条件

- 测量仪已适应温度。
- 遵守环境条件并且处于使用限制范围内。

```
考虑架设条件
```
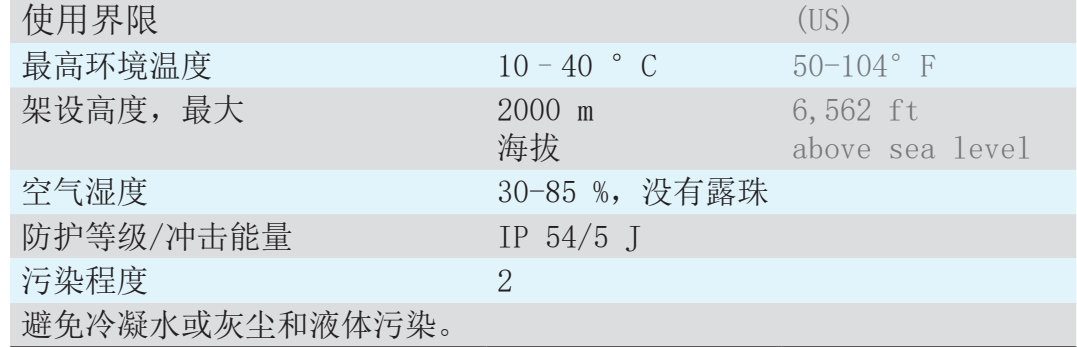

#### 4.1.2 真空接口

<span id="page-17-0"></span>> 压力传感器上的最大允许压力:1.5 bar(绝对)。 重要!

- > 脏污和损坏,尤其是法兰上的脏污和损坏,可能会对测量结 果造成不利影响。
- ⇒ 如果可能,请垂直安装真空测量仪, 法兰朝下;避免冷凝水 积聚。

通过小法兰连接

所需的连接材料: 用于 KF DN 16 的夹紧环、通用定心环或内定 心环。

- 1. 取出防尘盖。
- 2. 带着定心环将测量仪套到仪表接口上 →小法兰 KF DN16 上。
- 3. 带着夹紧环固定测量仪。

#### 通过波纹软管连接

所需连接材料:带 0 型圈和恰当软管夹(选装件)的波纹软管 DN  $6/10$  mm  $G1/4$ ".

- 1. 取出防尘盖。
- 2. 带着 O 型圈将波纹软管用力旋入内螺纹。
- 3. 通过软管夹将测量仪固定在仪表的真空软管上。
- 4. 固定真空软管,例如使用软管夹。
- 5. 固定测量仪。
- 重要!
- > 请使用一个适用于真空区域的真空软管。橡胶软管会释放气 体,不适用于高真空区域。
- > 在敷设时尽量缩短通往测量仪的软管长度。

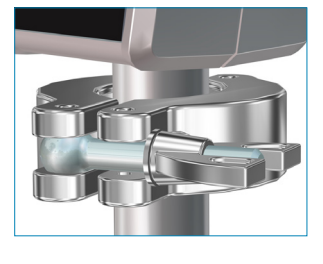

#### <span id="page-18-0"></span>4.1.3 电气接线

提示 在作为 VACUU·BUS 组件连接控制器 VACUU·SELECT、CVC 3000 或测量仪 DCP 3000 时,不需要插头电源。 → 通过 VACUU · BUS 为测量仪供电。

#### 提示

如未使用 VACUUBRAND 供电电源,CE/UKCA 标志或美国/加拿大 认证(参见铭牌)的有效性可能会失效。

- → 使用 VACUUBRAND 插头电源或其他 VACUUBRAND 外围设备( 比如控制器 VACUU·SELECT)供电。
- > 如果不是通过 VACUUBRAND 插头电源或其他 VACUUBRAND 外 围设备供电, 则供电必须提供稳定的 24 V 直流电压, 即使 错误情况下也不得超过 6.25 A。
- > 如果使用额外的过流保护装置(例如:保险丝),则最大 8.4 A 电流时必须最迟在 120 秒后中断供电。

#### 插头电源\*

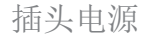

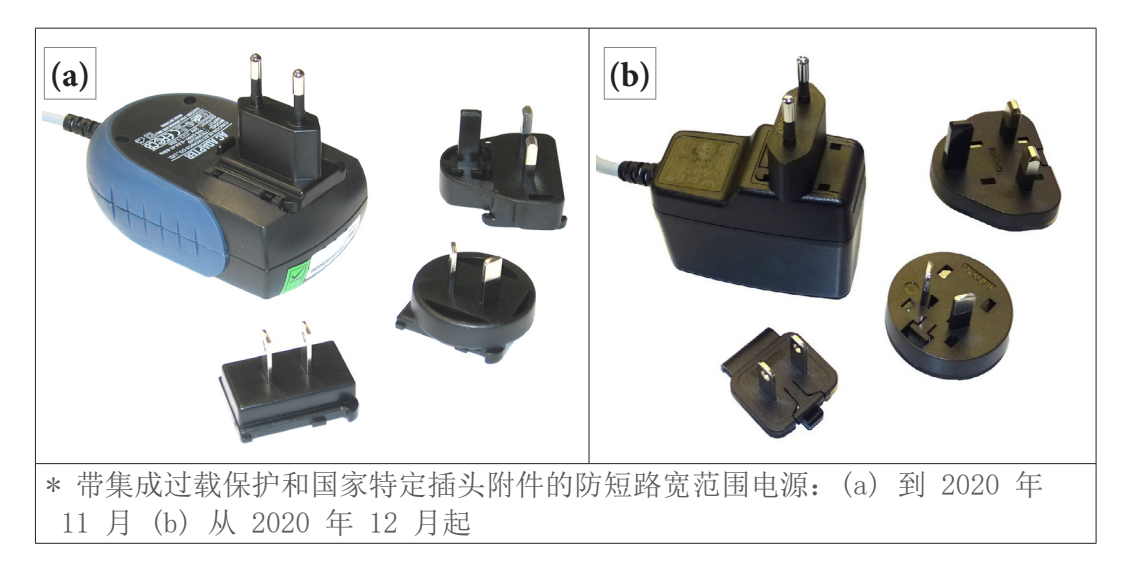

#### 准备插头电源

准备连接

- 1. 从包装中取出插头电源和插头附件。
	- 2. 选择与插座相配的插头附件。
	- 3. 将插头附件套在电源的金属触点上。
	- 4. 移动插头附件,直至其锁合。

#### 取下插头附件

- <span id="page-19-0"></span>1. 按压电源上的止动按钮。 将插头附件从电源上 取下
	- 2. 从电源上取下插头附件。

5 可以固定一个另外的插头附件。

连接供电系统

重要!

- > 铺设连接电缆,确保其不会被锋利的边缘、化学试剂或高温 表面损坏。
- 1. 将测量仪的连接插头插入插头电源的插口

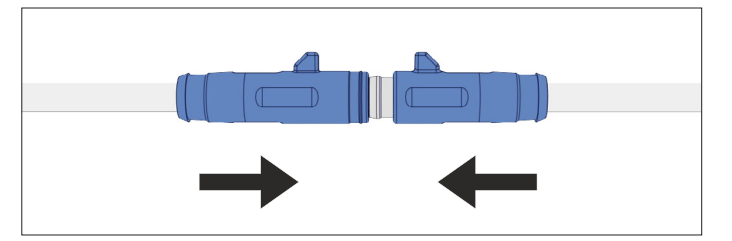

2. 将插头电源插到电源插座中。

#### 4.1.4 控制器、测量仪和 VACUU·BUS®

<span id="page-20-0"></span>VACUU·BUS® 是一套用于与配备外围设备的 VACUUBRAND 控制器或 测量仪通信的系统。 VACUU·BUS® 组件可由 VACUU·SELECT、CVC 3000/DCP 3000 自 动识别。通过统一的插拔连接器和 Y 适配器可将系统扩展至多 含义

将 VACUU•VIEW 作为 VACUU•BUS® 组件连接

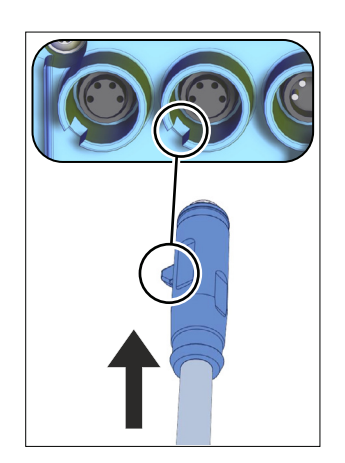

> 将连接插头插入 VACUU·SELECT、DCP 3000 或 CVC 3000 设 备背面的 VACUU·BUS® 接口。

5 通过控制器或测量仪供电。

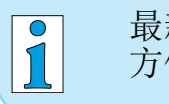

达 32 个外围设备。

最新系列的插接件有一个突出的凸缘起到防扭转作用。可 方便地将其推入导槽。

特点

VACUU·BUS 地址配 置

重要!

用作 VACUU·BUS® 组件时,比如在连接 CVC 3000 时,会将测量 仪识别为真空传感器。

如果连接多台相同型号的 VACUU·VIEW 测量仪,则在使用前需 要进行地址配置。

有关地址配置的说明

→ 也请参见在线操作说明书 20999151 (CVC 3000)。

#### <span id="page-20-1"></span>地址分配

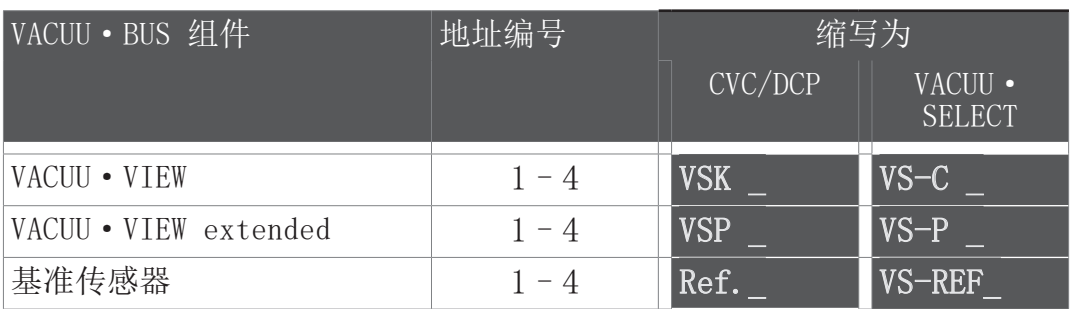

## **VACUUBRAND®**

## <span id="page-21-0"></span>接口和操作

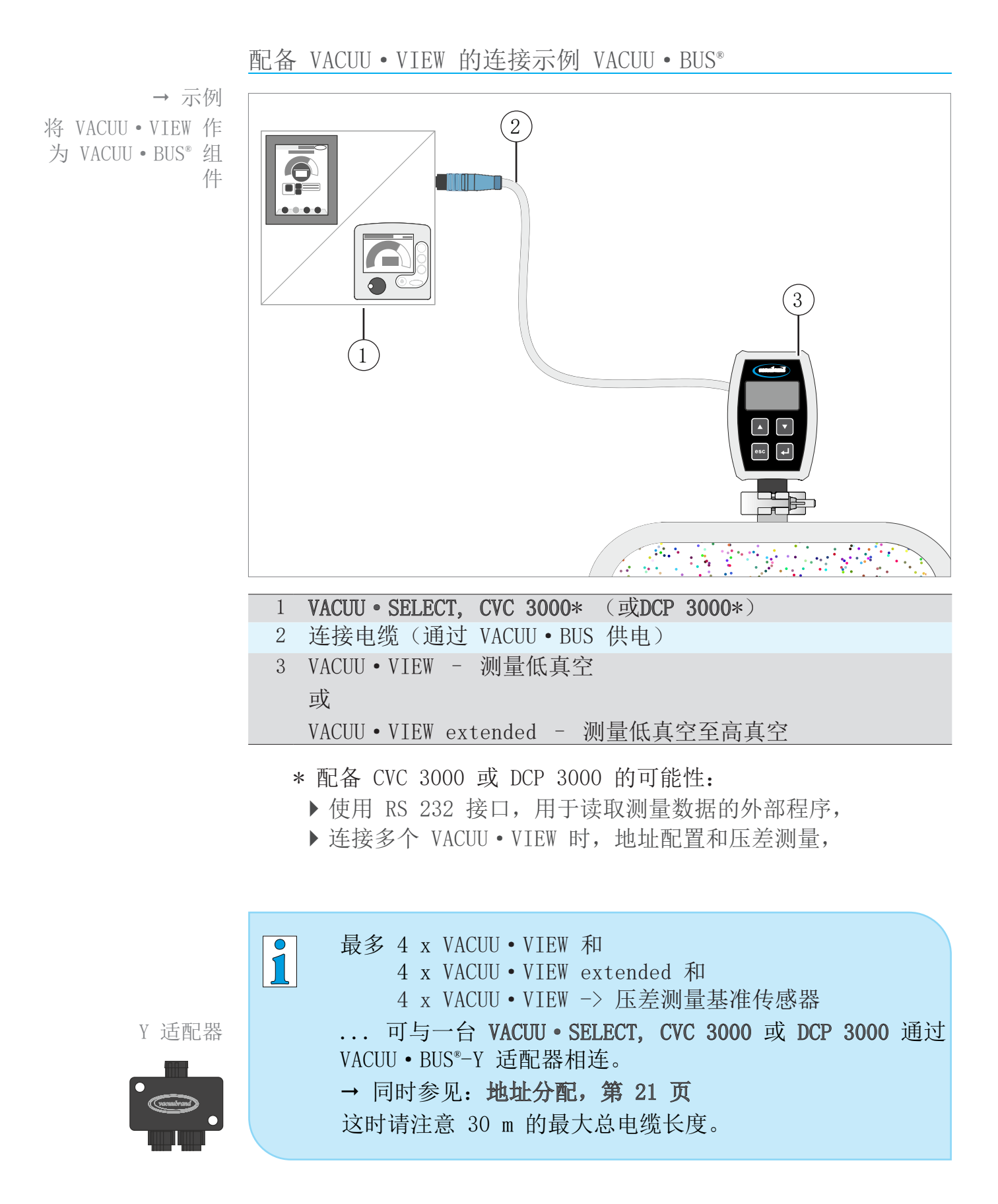

## <span id="page-22-0"></span>4.2 操作

操作限定为压力单位的预设置和显示屏设置,比如触摸操作的敏 感度。另外可显示版本信息和加载出厂设置或升级。持续运行时 不需要操作。

## 4.2.1 指示元件

显示屏中的显示图标显示需要按下哪些按键,或者是否可以在子 菜单中调用。

显示屏显示和图标的含义

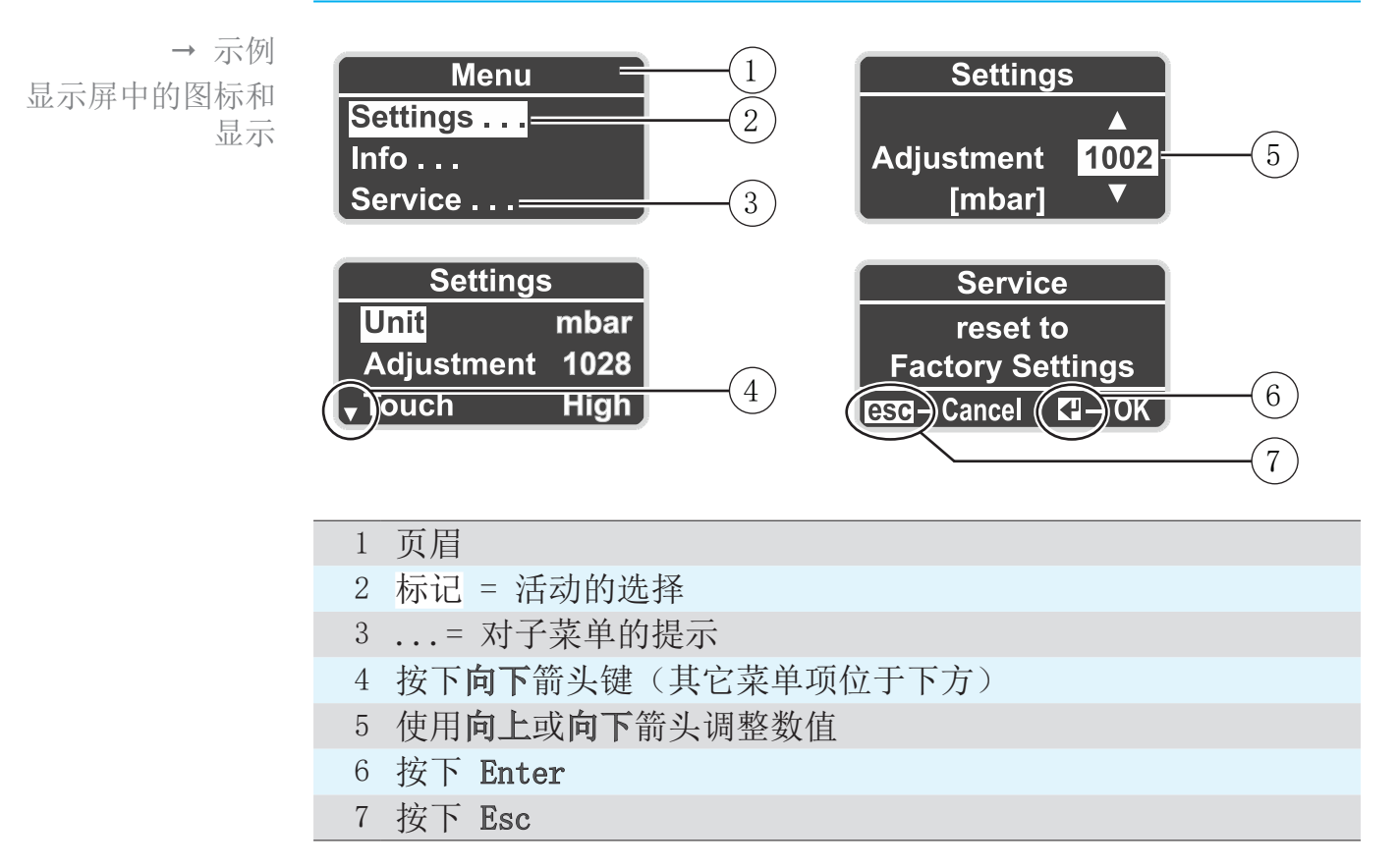

## 4.2.2 操作元件

测量仪正面由一块玻璃制成,玻璃上带配有 4 按键触敏操作界 面。

<span id="page-23-0"></span>操作元件触摸键

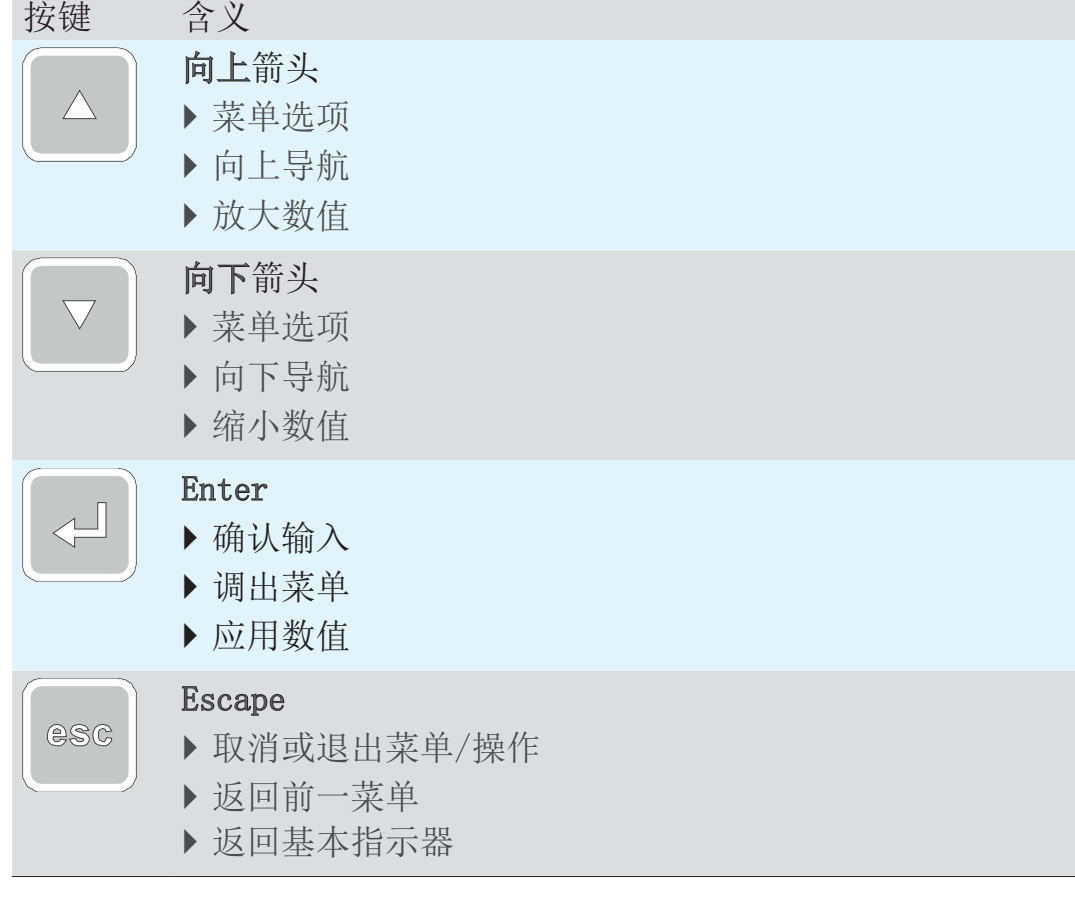

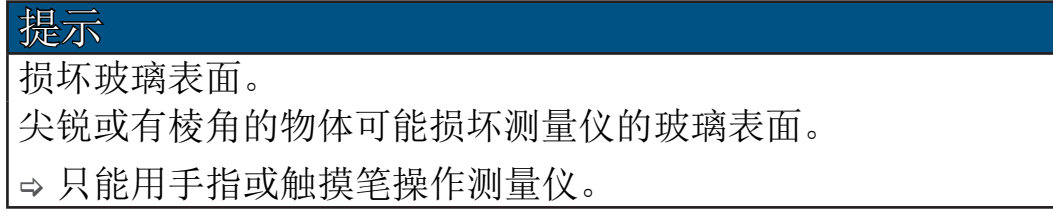

## 4.2.3 菜单结构

可以使用任意按键调用有 Menu 的显示。菜单语言为英语。

<span id="page-24-0"></span>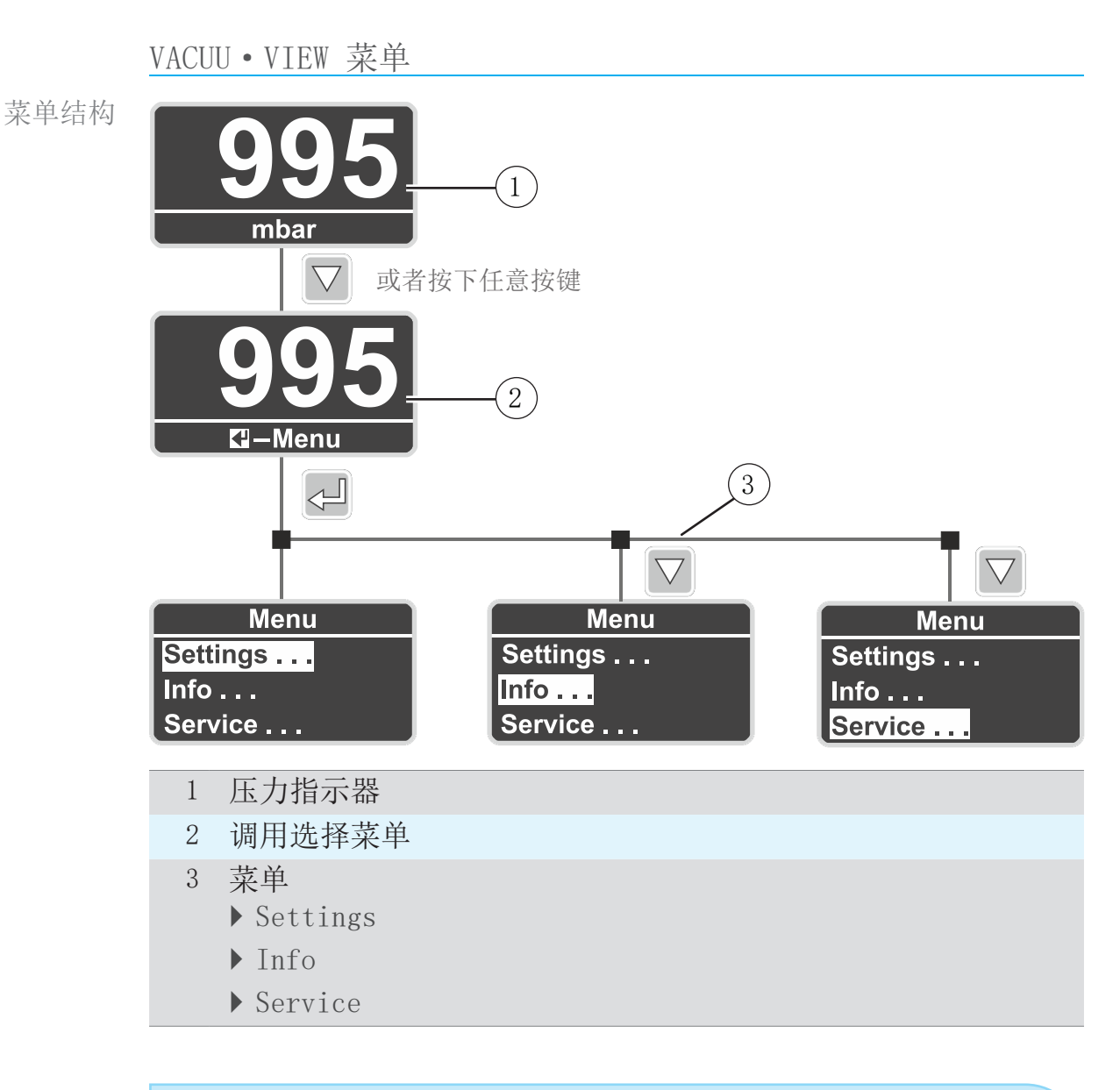

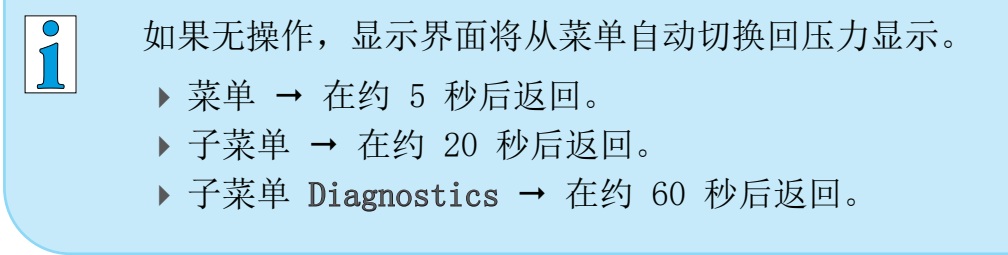

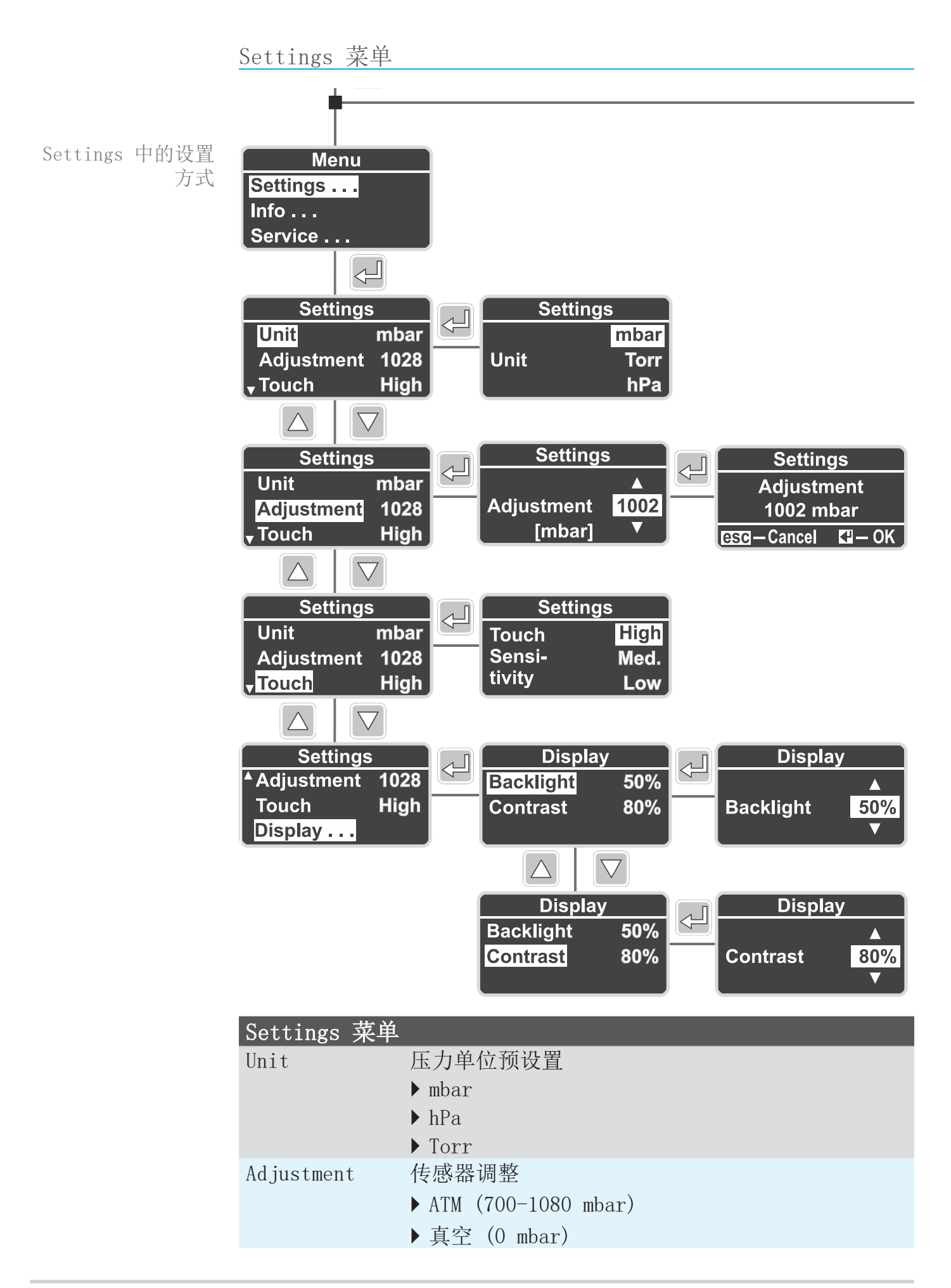

## <span id="page-26-0"></span>**VACUUBRAND®**

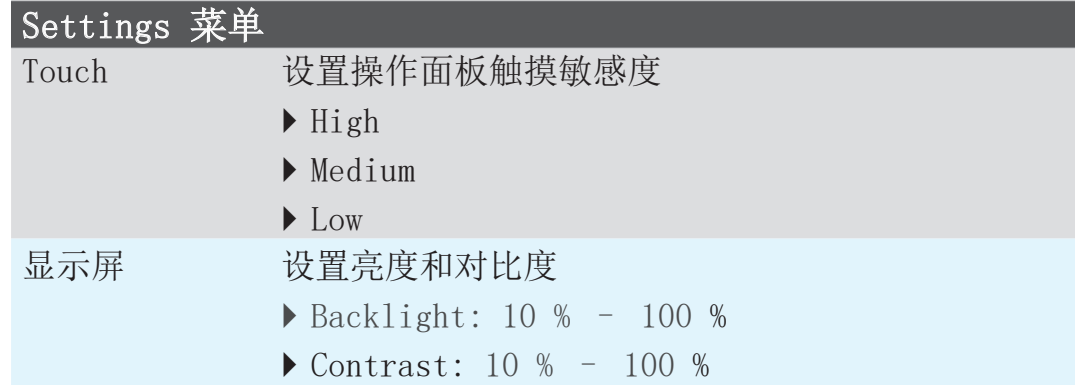

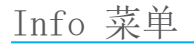

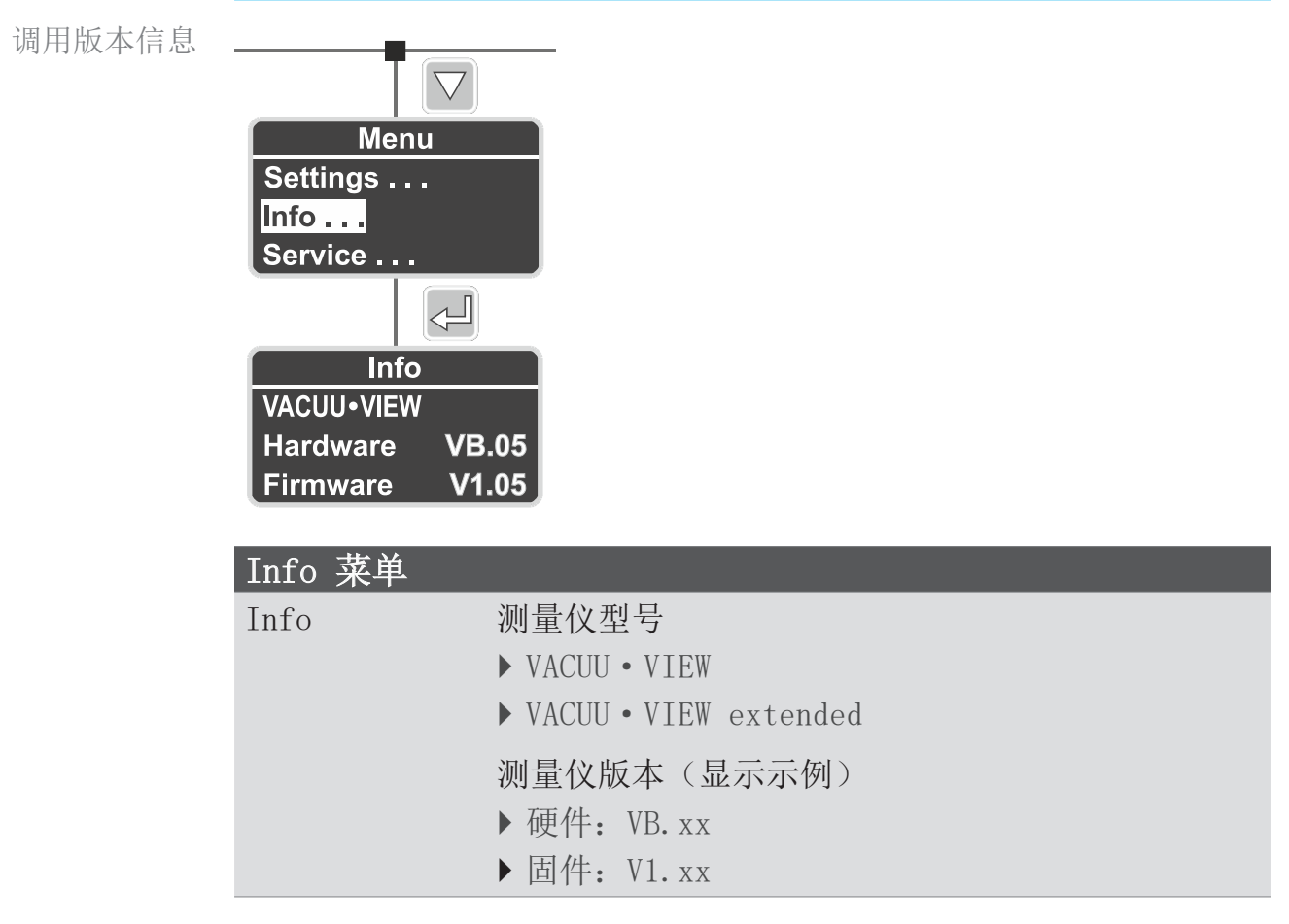

<span id="page-27-0"></span>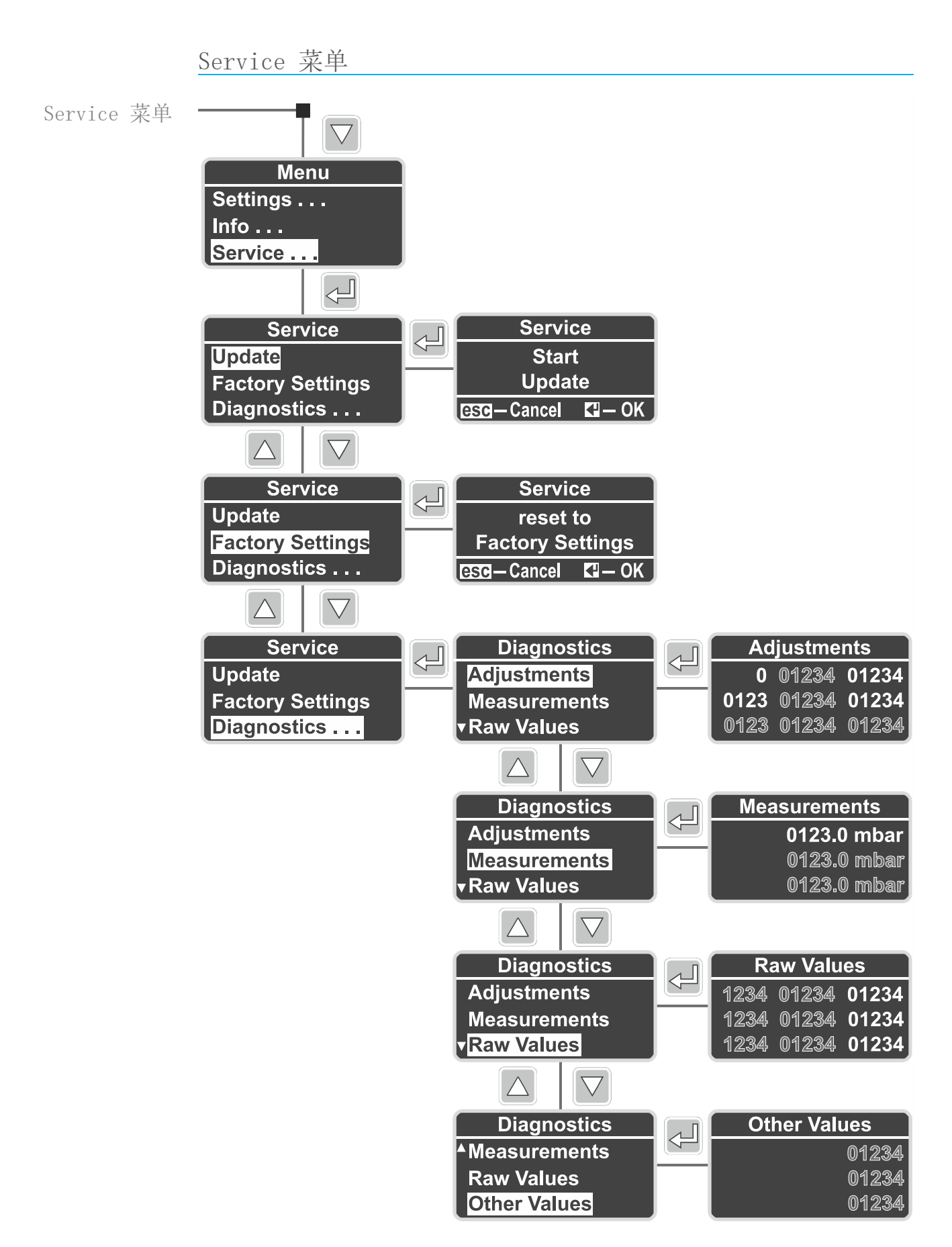

## <span id="page-28-0"></span>VACUUBRAND®

Service 菜单

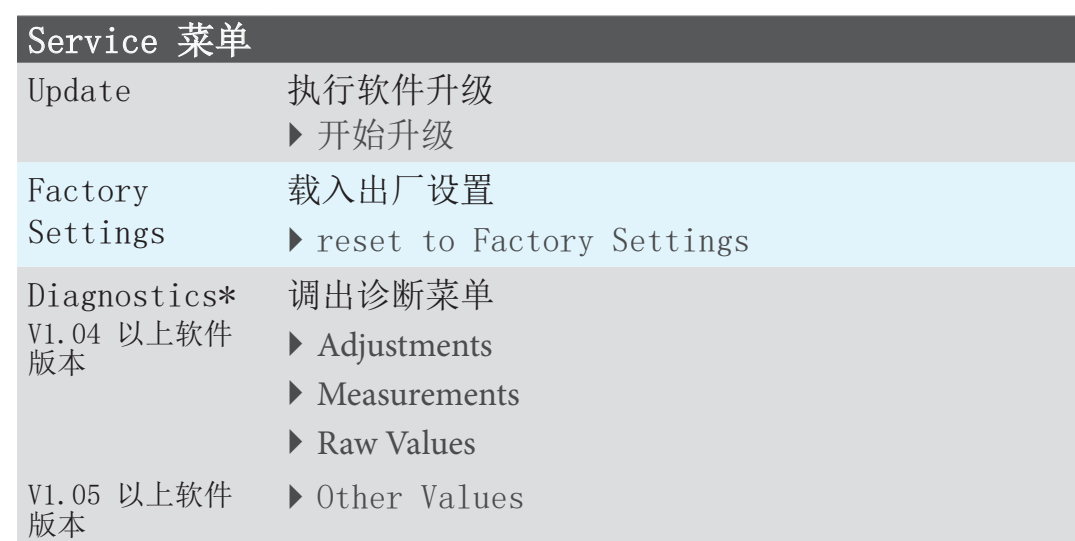

\* 用于诊断我们服务的机载工具。

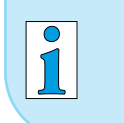

VACUU·VIEW 和 VACUU·VIEW extended 的诊断菜单显示 不同。

## <span id="page-29-0"></span>5 运行

## 5.1 压力测量

在连接电源之后,直接开始 VACUU·VIEW (extended) 的压力测 量和显示。 在连接 VACUU·BUS® 系统时,同样直接启动压力显示。在接通相 应设备时才开始使用 CVC 3000 或 DCP 3000 测量。 该测量仪设计用于持续运行,出厂时已调整。

热机(预热时间)

> 请注意达到完全的测量精度之前所需的热机时间。 重要!

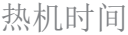

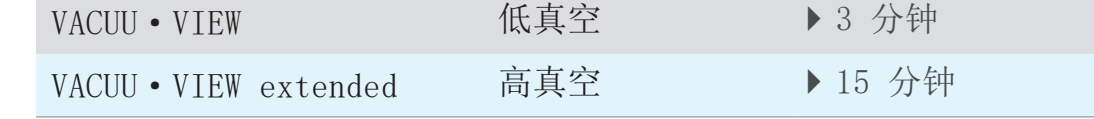

## 5.2 压力指示器

带压力指示器的显示屏

压力读数,基本读数

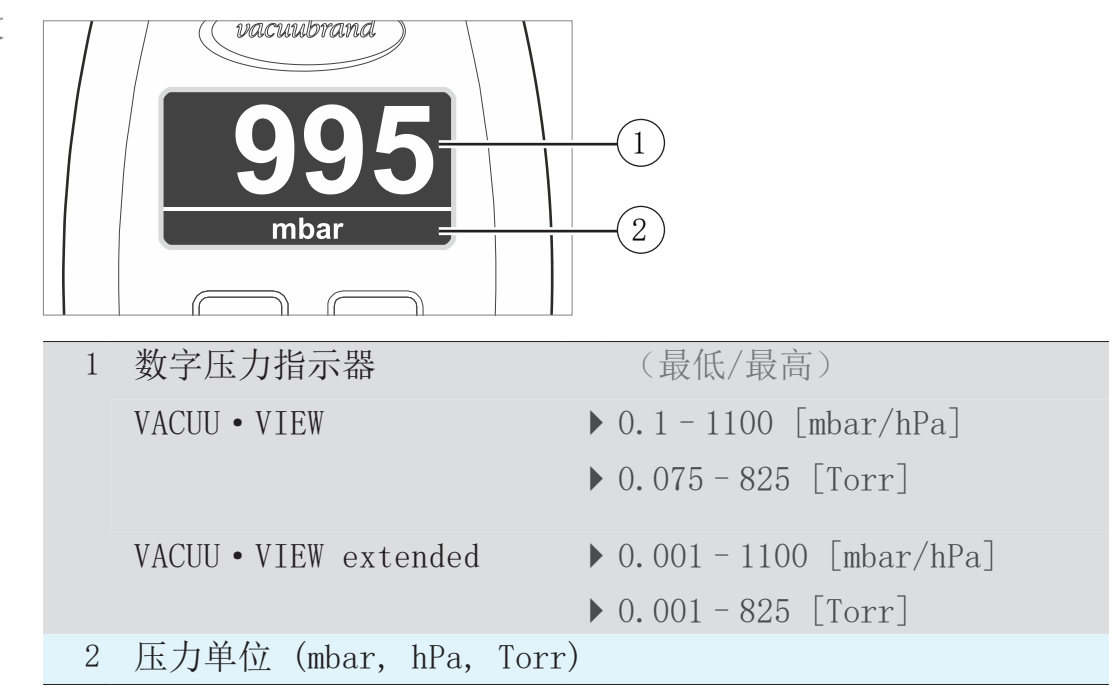

## <span id="page-30-0"></span>5.3 调整

提示 为了测定压力,当压力 < 5 mbar 时,VACUU·VIEW extended 根据压力测量气体的导热。 测量仪在出厂时针对空气进行过调整。如果是分子量偏差较大 的气体,这(在 < 5 mbar 时)可能导致测量错误。 · 较轻气体:提高压力读数 · 较重气体:降低压力读数 <sup>&</sup>gt; 需要时请使用待测量的气体进行调整,比如:H<sup>2</sup> 、He、Ar、 $CO_{2}$ 。 完全热机之后才能调整。 > 只有当测量仪运行准备就绪时,才能进行调整。

#### 5.3.1 传感器调整,常规

调整不属于日常操作的内容。当测量值偏离基准标准或者压力读 数出现异常之后,才需要调整。

应在持续运行期间使用完全热机后的传感器(15-20 分钟)执 行传感器调整。 重要!

> 传感器调整的前提条件是可靠的真空源,比如使用高真空泵和基 准测量仪调整 VACUU·VIEW extended。

> 在真空设备比如因油、颗粒或湿度脏污时,压力传感器中的污染 物可能造成错误测量和/或调整失真。

⇒ 在调整前请清洁脏污的压力传感器→ 参见章节: 8 清洁。

## 5.3.2 调整环境压力

在环境压力下进行传感器调整

环境压力下的传感器 调整

<span id="page-31-0"></span>运行

1. 请调用 Settings/Adjustment 菜单。

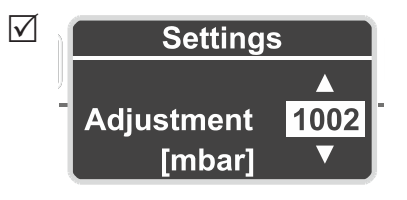

- 2. 借助箭头键根据基准测量仪修正至精确的环境压力。
- 3. 按下 Enter 进行确认。
- 4. 之后按下 Enter 确认安全提问。
	- 5 直接在确认安全提问时应用用于调整的压力。 5 将 VACUU·VIEW (extended) 校准为环境压力。

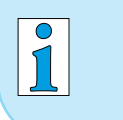

VACUU·VIEW 已显示存在的压力。 正常情况下只需要在 ±5 范围内修正。

#### 5.3.3 基准压力调整

按照基准压力调整 VACUU·VIEW

- <span id="page-32-0"></span>1. 将 VACUU·VIEW 测量仪连接真空泵,真空泵可抽吸到某个精 确的极限真空度,例如 2 mbar。 基准压力传感器调整
	- > 如果可能,利用已校准的真空基准测量仪检查极限真空度的 准确性。 重要!
		- 2. 请调用 Settings/Adjustment 菜单。根据真空泵达到的极限 真空度, 显示屏中的读数应为 2。
		- 3. 必要时借助箭头键修正至基准压力 2。

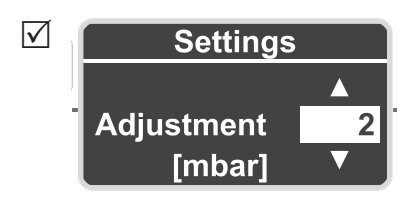

- 4. 按下 Enter 进行确认。
- 5. 之后同样按下 Enter 确认安全提问。

5 VACUU·VIEW 已校准至基准压力。

 $\sqrt{1}$ 只有当已知的该压力精确且可靠时,才能执行基准压力调 整。 我们推荐借助高真空泵 ( 最终真空度 < 0.1 mbar ) 调整至 0 mbar →也请参见 [5.3.4 真空下调整](#page-33-1)

#### <span id="page-33-1"></span>5.3.4 真空下调整

<span id="page-33-0"></span>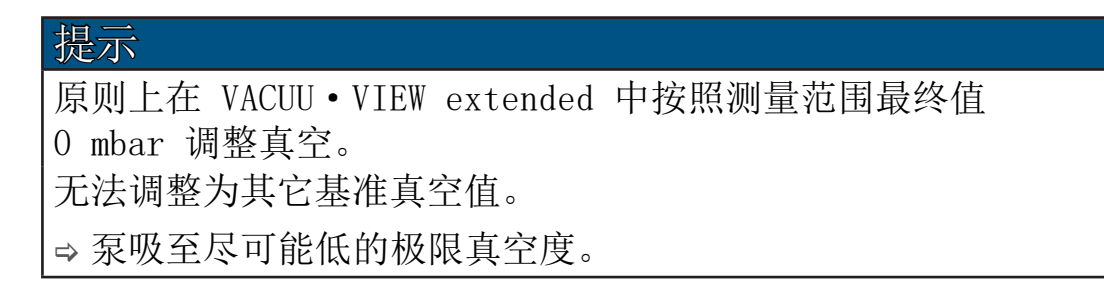

在真空下调整 VACUU·VIEW (extended)

- 1. 将 VACUU·VIEW extended 测量仪连接高真空泵,高真空泵 可抽吸到 < 10-3 mbar 的极限真空度。 或将 VACUU·VIEW 测量仪连接高真空泵,高真空泵可抽吸到 < 0.1 mbar 的极限真空度。 在真空下进行传感器 调整
	- > 如果可能,利用已校准的真空基准测量仪检查极限真空度的 准确性。 重要!
		- 2. 请等待,直至达到极限真空度,测量仪加热完毕。
		- 3. 请调用 Settings/Adjustment 菜单。显示屏中的读数应为 0  $\circ$

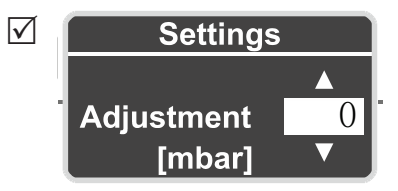

- 4. 按下 Enter 进行确认。
- 5. 之后按下 Enter 确认安全提问。

5 在真空下校准 VACUU·VIEW (extended)。

## <span id="page-34-0"></span>6 Service 菜单

### 6.1 升级

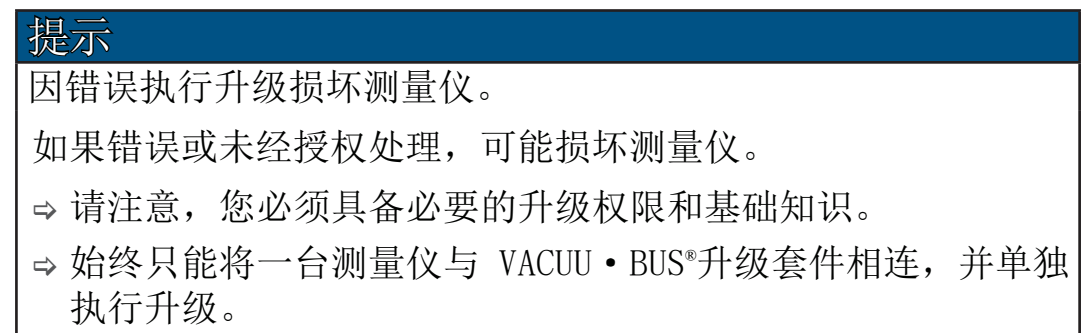

## <span id="page-34-1"></span>6.1.1 准备

连接 VACUU · BUS® 升级套件1

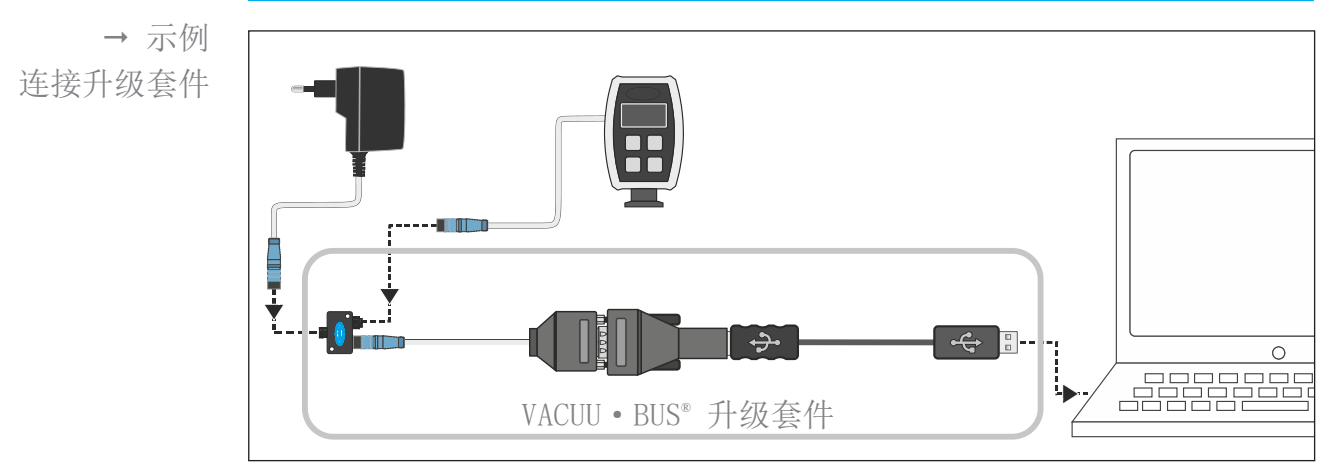

- 1. 将 VACUU·BUS® 插接件与测量仪和插头电源断开。
- 2. 依次将插头电源、测量仪和 VACUU·BUS® 升级套件与 Y 适配器 相连。
- 3. 将 VACUU BUS®升级套件与 PC 或笔记本电脑(=终端设备) 相连。
	- 5 首次使用时,终端设备上将弹出一条操作系统的消息:比 如发现新硬件。
- 4. 将插头电源插到电源插座中。

#### 1 → 参见章节: [9.2 订货数据](#page-49-1)

下载和启动<sup>2</sup> 更新软件

- <span id="page-35-0"></span>1. 请将 [ZIP 文件,](http://www.vacuubrand.com/de/page1220.html) 包括设备的升级, 从VACUUBRAND 首页加载到 您的 PC 或笔记本电脑上。 下载升级文件
	- 2. 将 ZIP 文件解压缩: 右键点击文件→ 全部提取...。.
	- 3. 打开提取的文件夹。
- 4. 通过双击 启动应用程序(exe)

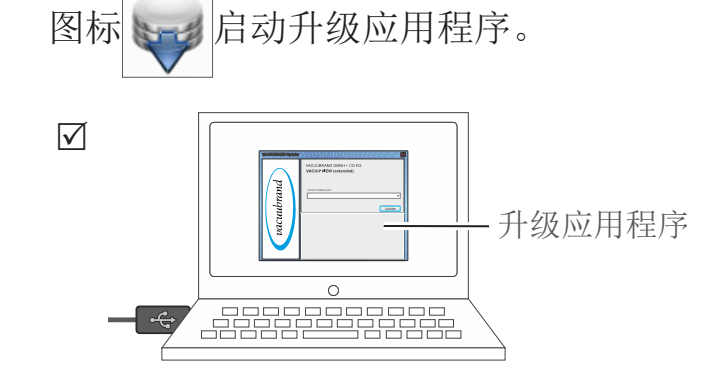

5. 请从下拉列表中选择 VACUU·BUS® 升级套件与之相连的 COM 端 口:USB Serial Port。

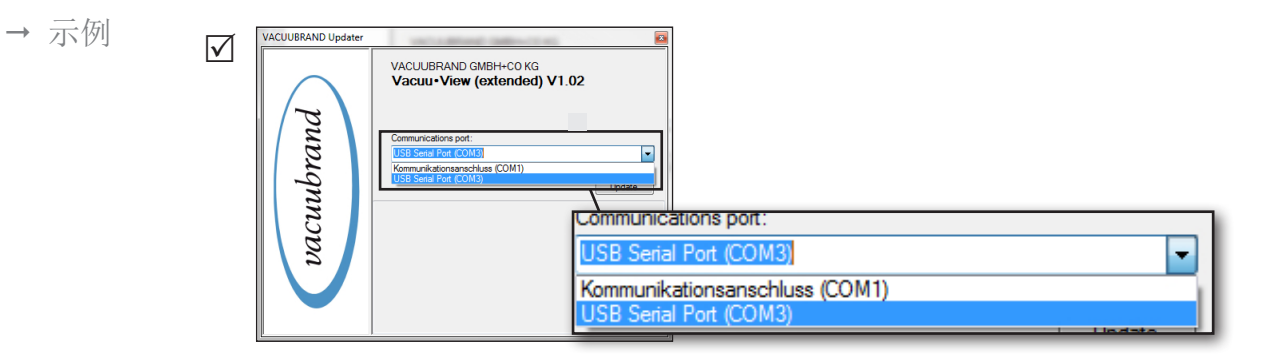

 $\sqrt{1}$ 如果未选择可供选择的 COM 端口,则原因可能在于缺少 RS485/USB 的驱动程序。

> 请让 IT 部门的专业人员为您安装驱动程序(在升级套件中 附加有 CD-ROM)。

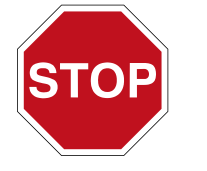

> 请首先认真阅读章节 [6.1.2 更新测量仪](#page-36-1) 中的说明, 然后再继续。

2 适用于 VACUU·VIEW 及 VACUU·VIEW extended。

## <span id="page-36-1"></span>6.1.2 更新测量仪

<span id="page-36-0"></span>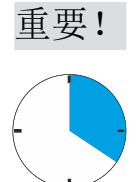

- > 请注意,您必须操作一次测量仪,才能迅速切换到监视器上 的升级窗口。
- > 请同样注意,升级应用程序搜索已连接设备的时间窗口为 20 秒。

#### 进行升级

- 进行升级
- 1. 请在您的 VACUU·VIEW 测量仪上调用 Service/Update 菜单。

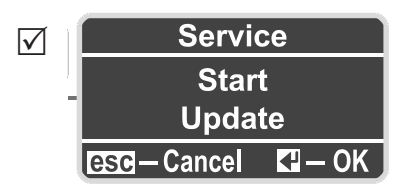

- 2. 请在监视器上点击按键 | Update 5 开始搜索已连接的设备。
	- VACUUBRAND GMBH+CO KG<br>VACUU•VIEW (extended) V1.04 racuubrand ommunications port:<br>ISB Serial Port (COM) Update Detecting device...
- 3. 在进度条显示的时间内按下测量仪上的 Enter 键。
	- 5 开始更新。
	- 5 在更新期间,显示屏与测量仪断开。

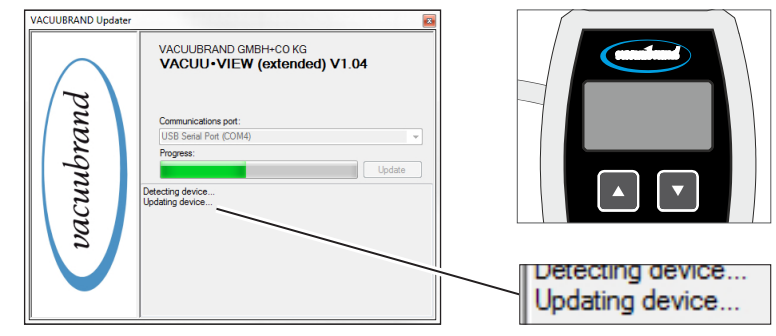

<span id="page-37-0"></span>进行升级 4. 等到完全加载好升级。 5 在升级程序中出现以下消息:

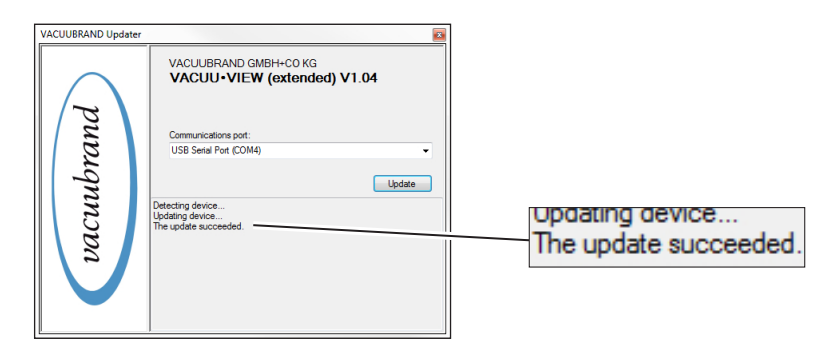

- 5 升级已成功加载。
- 5 重新接通了测量仪的显示屏。

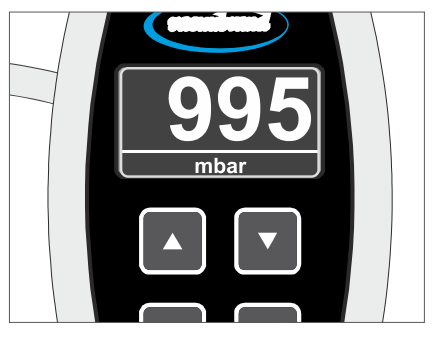

> 在升级完之后,请同样注意测量仪的热机时间。 重要!

## 6.2 出厂设置 (Factory Settings)

载入出厂设置

<span id="page-38-0"></span>1. 请调用 Service/Factory Settings 菜单。 出厂设置

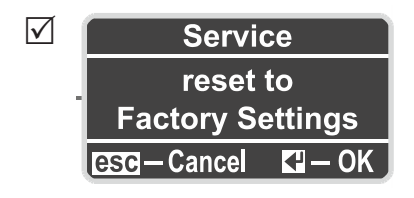

- 2. 请按下 Enter以启动重置。
	- 5 出厂设置已加载。

#### <span id="page-39-1"></span><span id="page-39-0"></span>6.3 诊断 (Diagnostics) 子菜单

在 V1.04 以上软件版本的 VACUU · VIEW® 产品系列测量仪中包含 一个诊断菜单。

调出诊断菜单

- 诊断菜单 ⇒ 请调用 Service/Diagnostics ... 菜单。
	- $\nabla$  Diagnostics **Adjustments Measurements Raw Values**

显示子菜单

1. 按下箭头键选择子菜单。

2. 请按下 Enter以调用选定的诊断菜单。

与我们的服务部门联系,[Diagnostics](mailto:?subject=) 值可帮助限定可能的错误 原因的范围。

- > 如果可能,请向我们发送显示的诊断值的照片。可以在真空 以及环境压力下测量。 重要!
	- > 请将照片发送至:[service@vacuubrand.com](mailto:service%40vacuubrand.com?subject=Display%20pictures%20VACUU-VIEW%20%2528extended%2529)
	- > 另外请说明铭牌上的产品型号和序列号。

# <span id="page-40-0"></span>7 错误排除

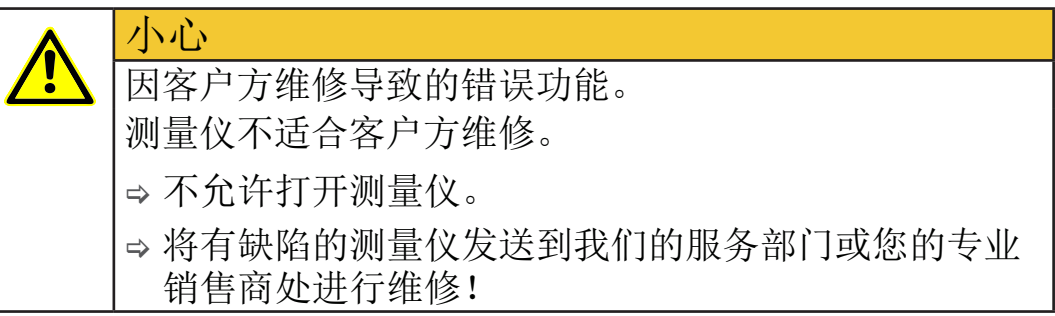

## 7.1 错误显示

显示屏的背景灯在出现错误时变为红色。

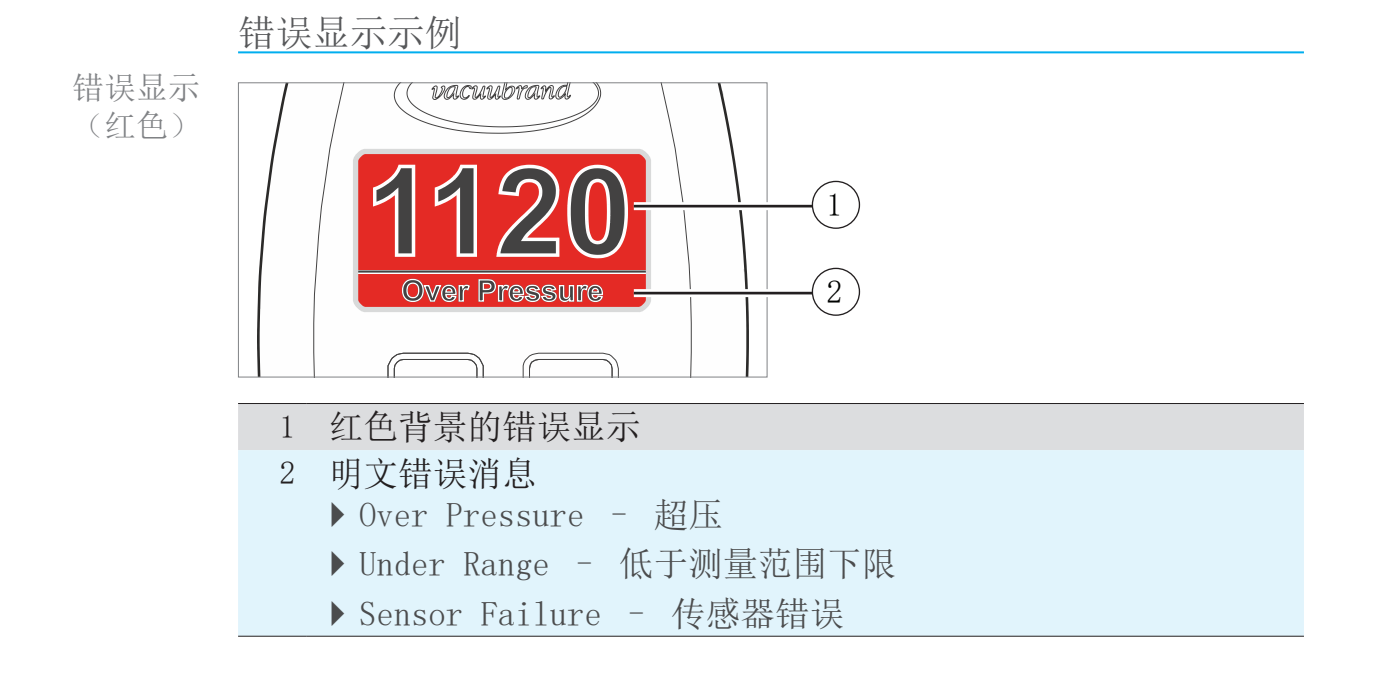

<span id="page-41-0"></span>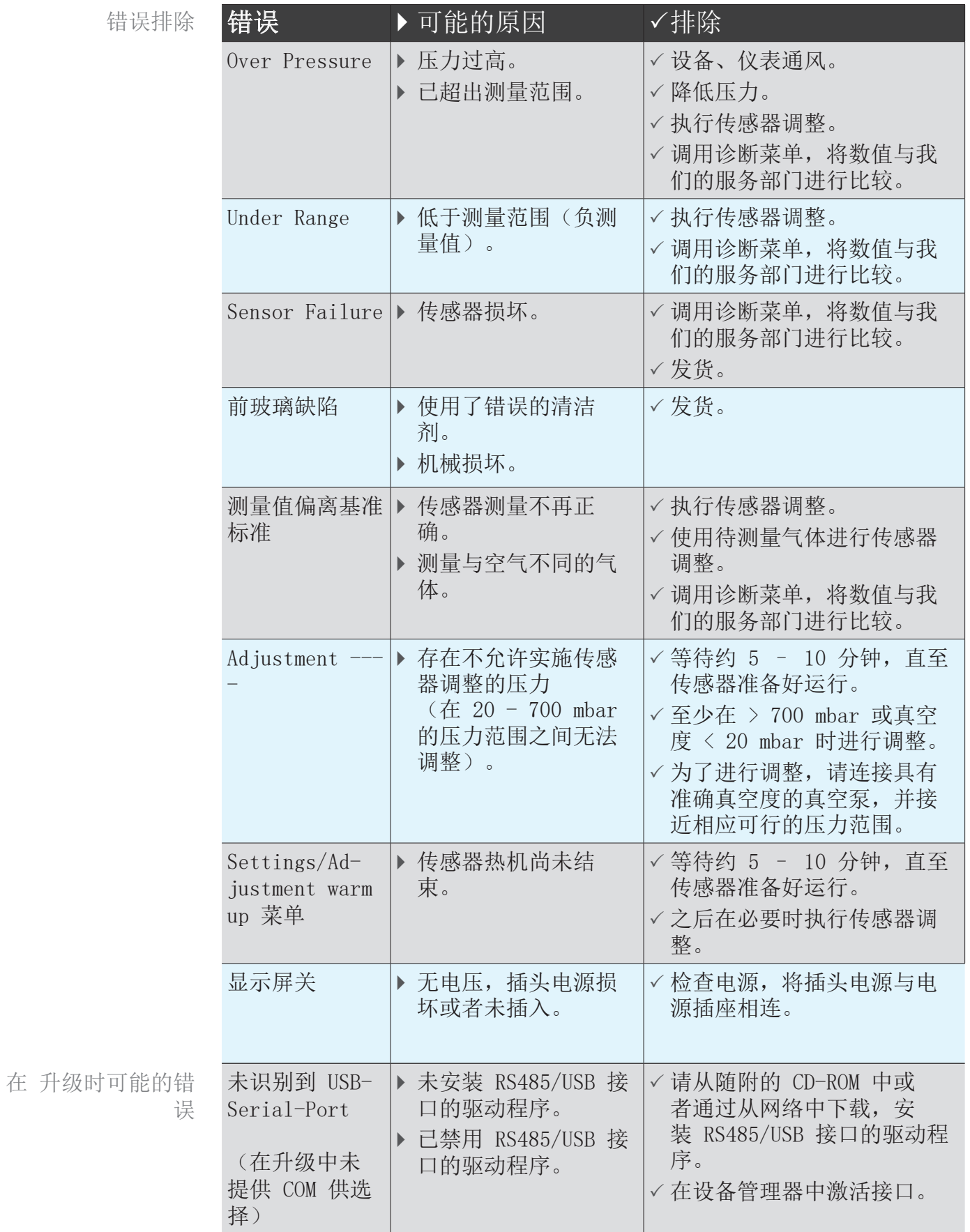

# <span id="page-41-1"></span>7.2 错误 – 原因 – 排除

## VACUUBRAND.

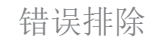

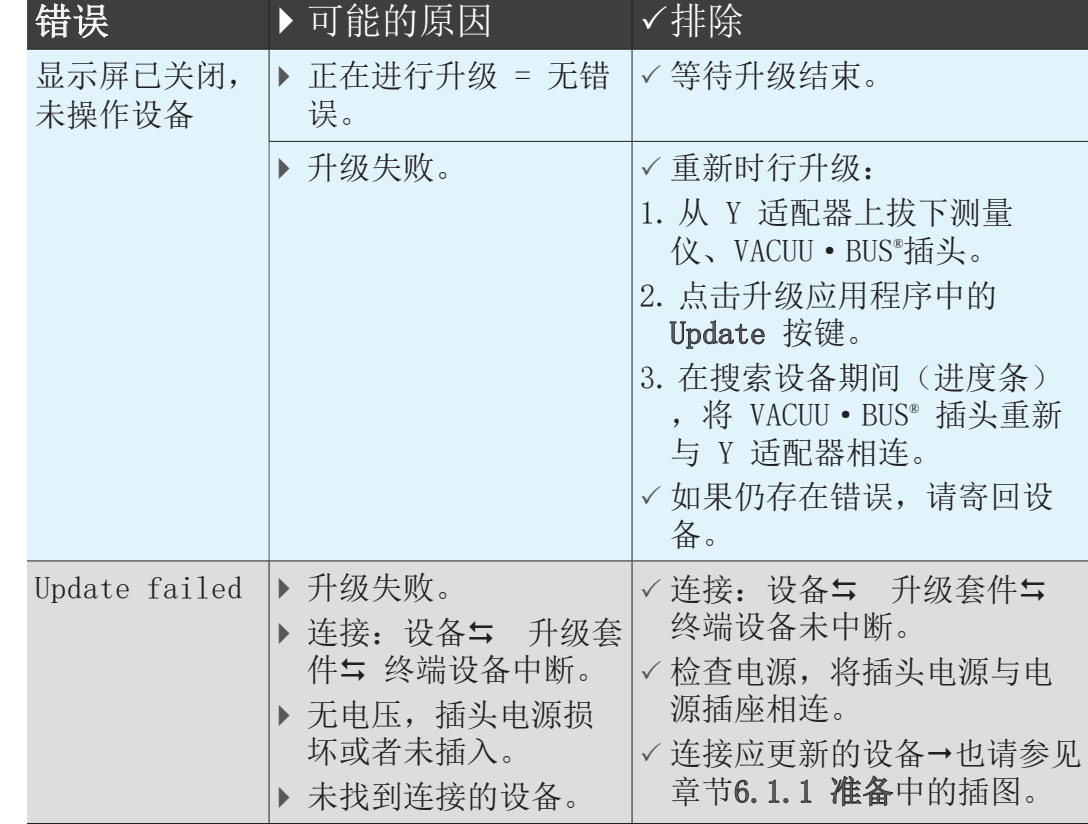

技术支持

> 错误排查和排除时,请使用表格[错误 – 原因 – 排除。](#page-41-1)

需要技术支持或发生故障时,请联系您的专业销售商或我们[的服](http://www.vacuubrand.com/cn/page534.html) <u>[务部门](http://www.vacuubrand.com/cn/page534.html)</u>'。

> 如果需要具体帮助,也请使用菜单[6.3 诊断 \(Diagnostics\) 子](#page-39-1) [菜单,第 40 页](#page-39-1)

<sup>1 -&</sup>gt; 电话:+49 9342 808-5660, 传真:+49 9342 808-5555, service@vacuubrand.com

## <span id="page-44-1"></span><span id="page-44-0"></span>8 清洁

必须通过清洁传感器消除因传感器脏污而导致的错误功能。在调 整前,同样建议清洁传感器。

本章节不包含有关产品去污的相关说明。本章对简易清洁和养 护措施进行了说明。 重要!

## 8.1 外壳表面

清洁表面

> 请您用干净和略微湿润的布清洁脏污表面。我们建议用水或温 和肥皂水打湿清洁布。 清洁表面

## 8.2 传感器

清洁传感器

- 1. 通过小法兰向测量仪注入少量溶剂, 例如: 纯汽油。 清洁传感器
	- 2. 让溶剂作用数分钟。
	- 3. 再次倒掉溶剂。 5 溶剂中可能会有已溶解的物质或可能变色。
	- 4. 重复该过程,直至溶剂中不再有污垢。
	- 5. 将测量仪一直放置在空气或真空下,直至内腔干燥。
	- 6. 重新调整传感器。

# <span id="page-45-0"></span>9 附录

## 9.1 技术信息

<span id="page-45-1"></span>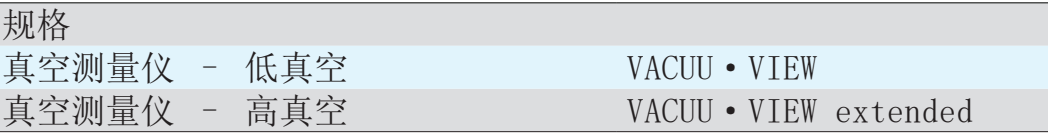

## 9.1.1 技术参数

技术参数

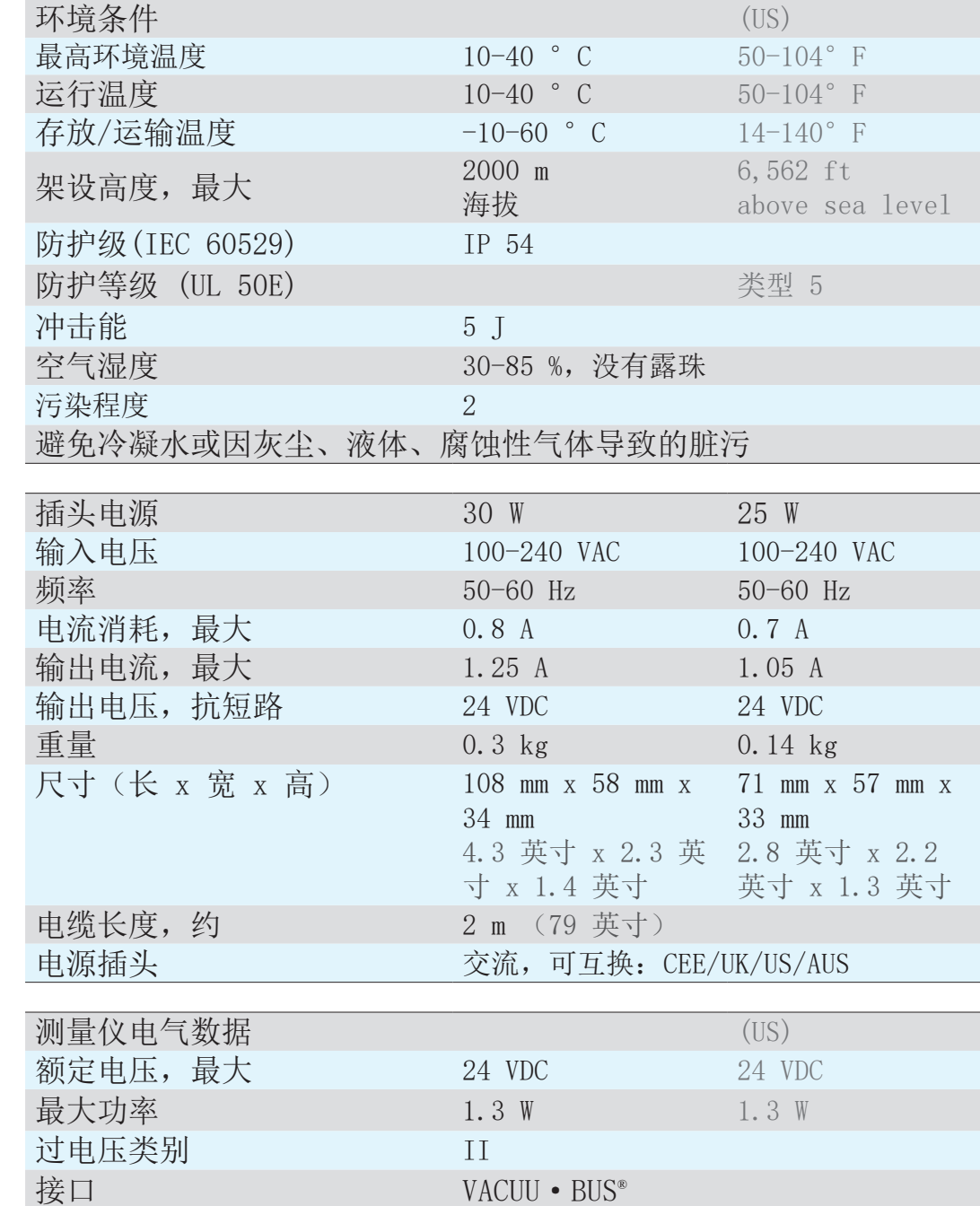

## <span id="page-46-0"></span>

附录

技术参数

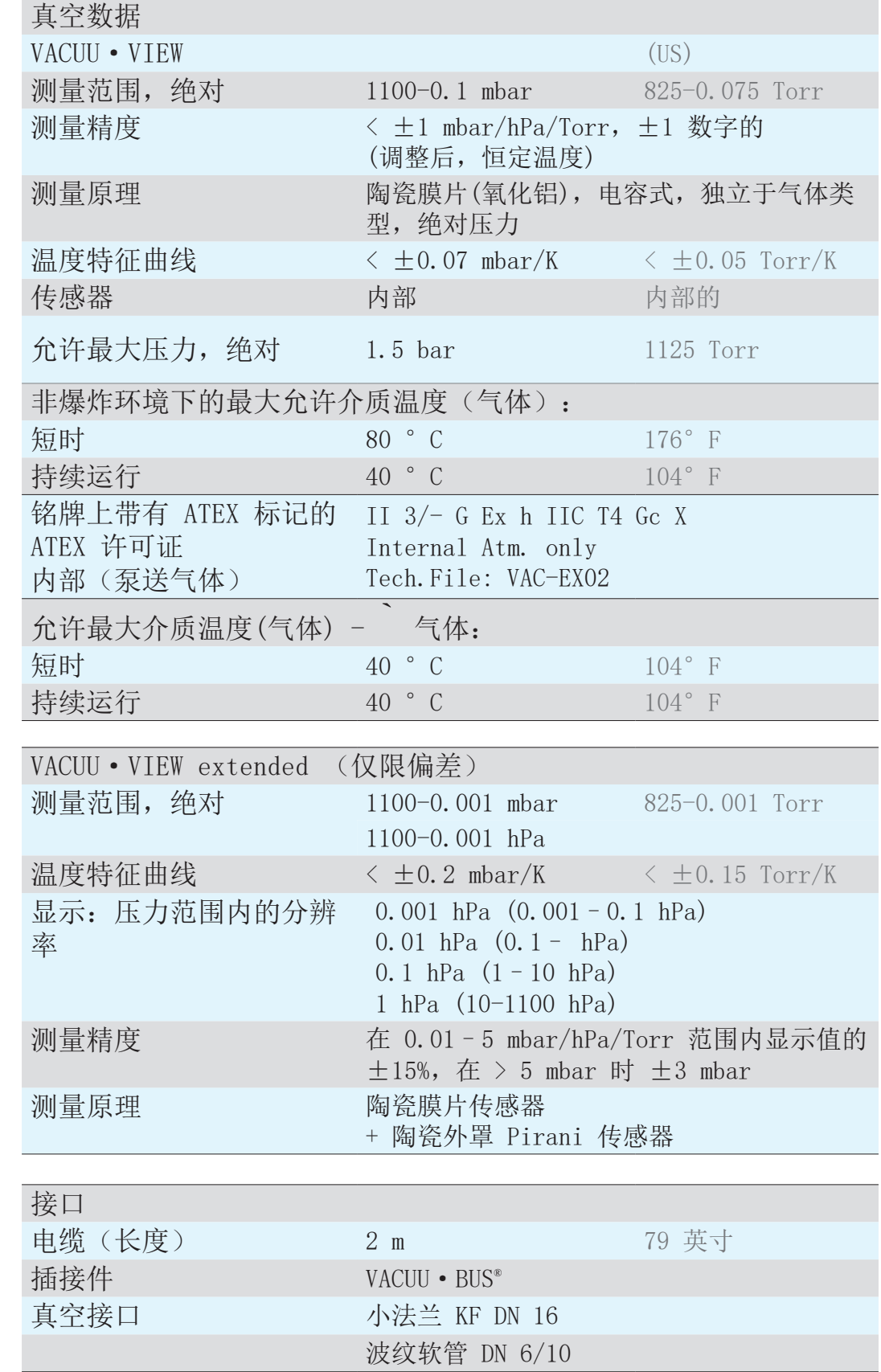

<span id="page-47-0"></span>技术参数

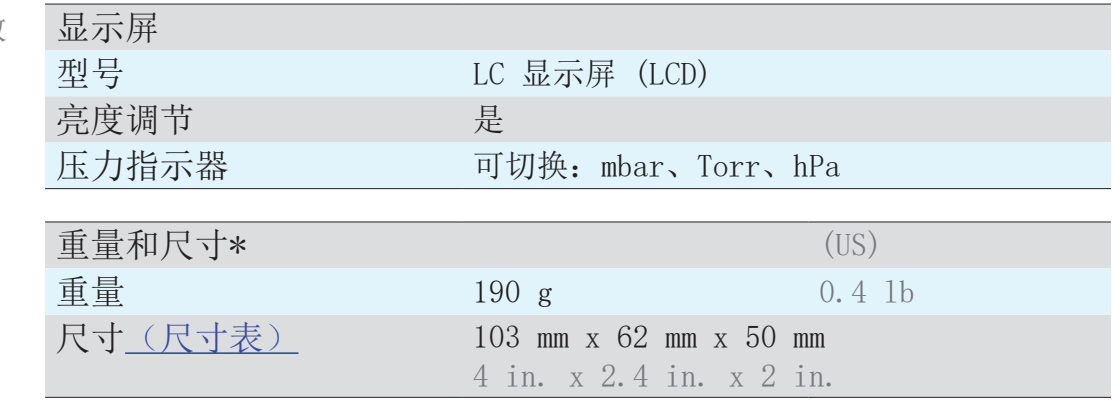

\* 无插头电源

## 9.1.2 接触介质的材料

传感器上的密封件 FFKM

接触介质的材料

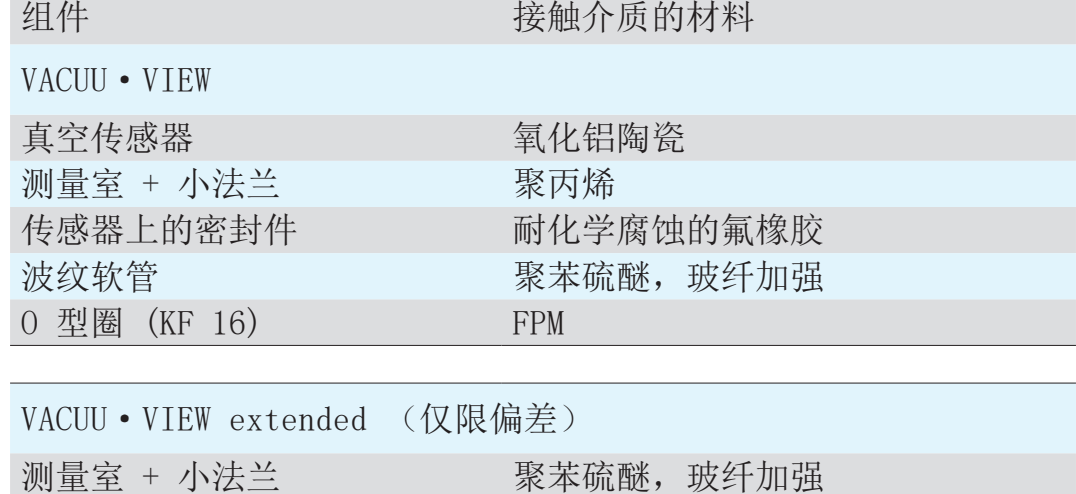

铭牌

## <span id="page-48-1"></span><span id="page-48-0"></span>9.1.3 铭牌

> 在错误情况下,请记录铭牌上的型号和序列号。  $\overline{\bullet}$  $\vert \vert$ > 在联系我们的服务部门时,请说明铭牌上的型号和序列号。 这样就可以有针对性地您提供产品支持和咨询。

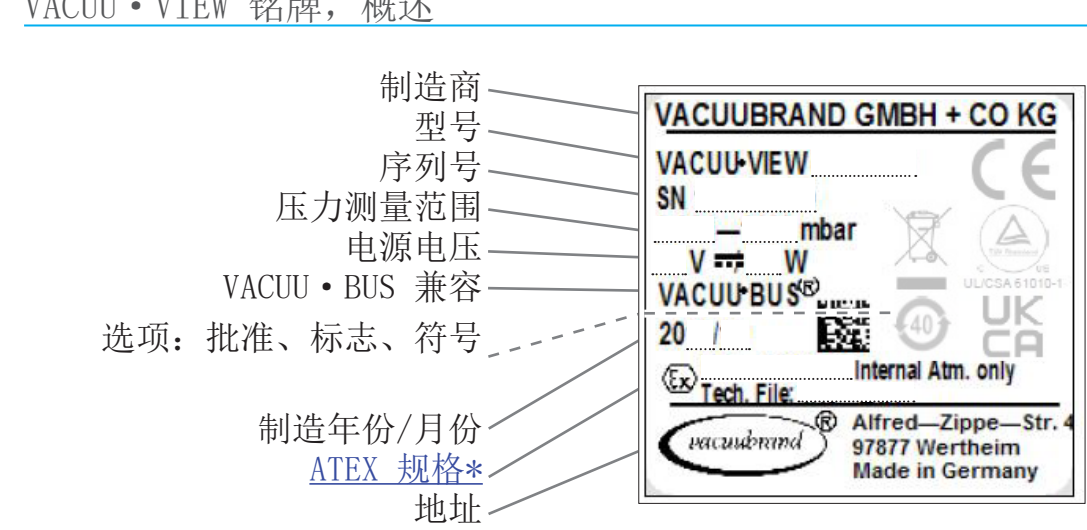

\* 文件标注, 分组和类别, 标记 G (气体), 防火级别, 爆炸组, 温度级 (同时参见: [ATEX 设备](http://www.vacuubrand.com/context/other_documents/VACUUBRAND_Information_ATEX_EN_2012-10-02.pdf) [类别许可证\)](http://www.vacuubrand.com/context/other_documents/VACUUBRAND_Information_ATEX_EN_2012-10-02.pdf)。

VACUU·VIEW 铭牌,概述

## <span id="page-49-1"></span>9.2 订货数据

<span id="page-49-0"></span>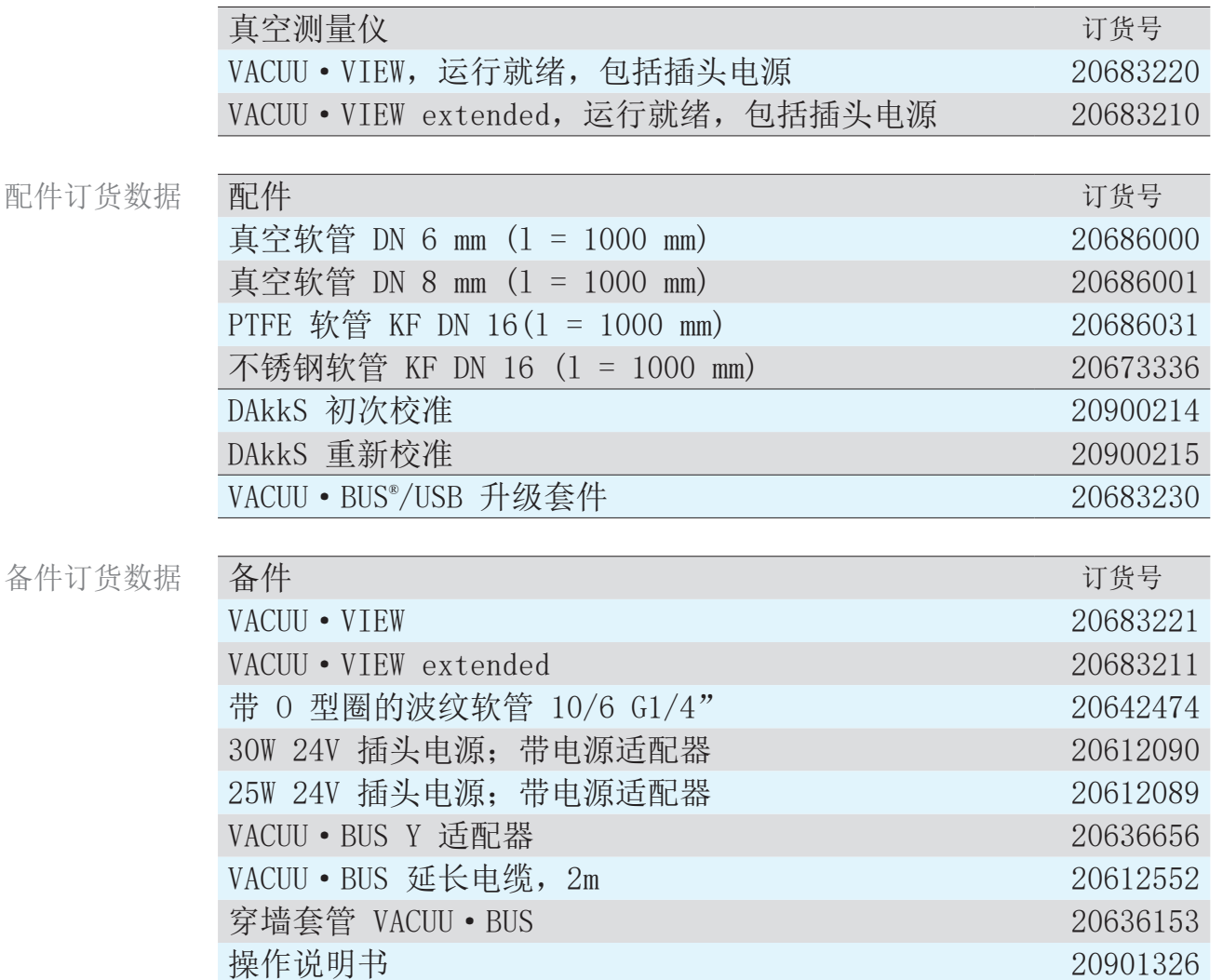

参考源

国际代办处和专业销 请通过 VACUUBRAND GMBH + CO KG 公司的经销处获取原装配件和 原装备件。 售商

- > 关于完整产品线的信息,请参见当前的[产品目录。](http://www.vacuubrand.com/cn/page707.html)  $\sqrt{1}$ 
	- > 订货时以及针对真空调节装置和最佳配件存有疑问时,请联 系 VACUUBRAND GMBH + CO KG 公司[的销售办公室](http://www.vacuubrand.com/cn/page536.html)。

## 9.3 服务

<span id="page-50-0"></span>服务报价和服务提供

请利用 VACUUBRAND GMBH + CO KG 公司提供的全面服务。

#### 服务详细说明

- 产品咨询和实际应用中的解决方案,
- 快速提供备件和配件,
- 专业维护,
- 立即开展维修工作,
- 现场服务(需申请),
- [校准\(](http://www.vacuubrand.com/cn/page975.html)DAkkS 委任),
- 退回、废弃处理。

>也可在我们的网页上查阅更多信息[:www.vacuubrand.com](http://www.vacuubrand.com/cn/page509.html)。

开展服务的流程

- 1. 请联系专业销售商或我们的服务部门。 满足服务要求
	- 2. 针对您的订单,请提供一个退回编号。
	- 3. 全面清洁产品,并在必要时专业地消除污染。
	- 4. 请完整填写表格[无危害证明。](http://www.vacuubrand.com/context/other_documents/Health_and_safety_clearance_form_cn.pdf)
	- 5. 将产品连同以下信息发送给我们: 退货
		- 退回编号,
		- 维修或服务订单,
		- 无危害证明表格,
		- 错误说明。
		- > 减少停工时间,加快进展速度。在联系服务部门时,请提  $\sqrt{\mathbf{a}}$ 供必需的数据和材料。 ▶ 快速、简单地分配您的订单。 ` 排除危险。 ▶ 简短的描述和/或图片会在限定错误时提供帮助。

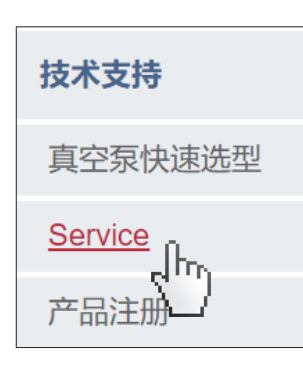

## 9.4 关键词目录

<span id="page-51-0"></span>关键词目录

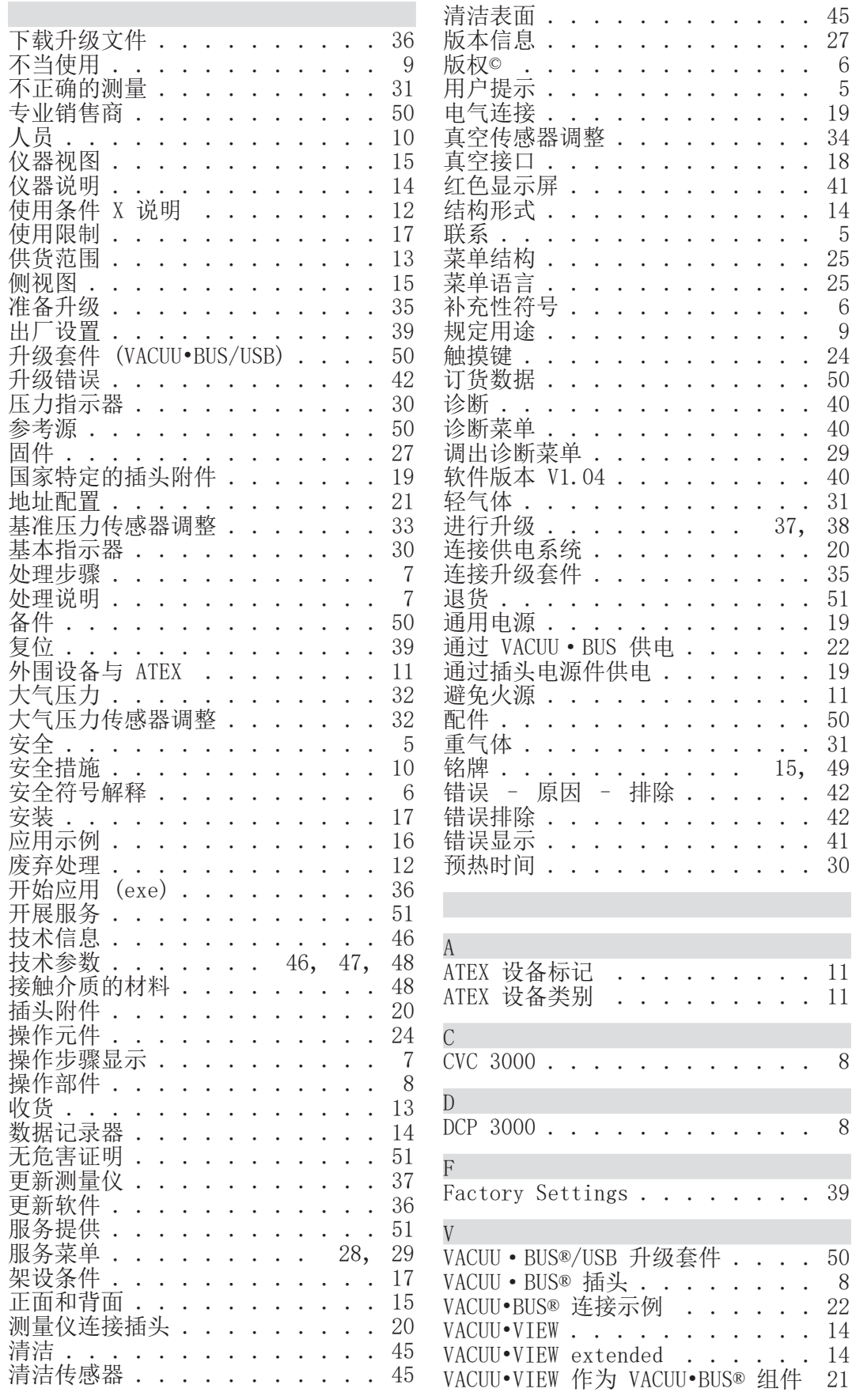

## <span id="page-53-0"></span>9.5 VACUU·VIEW (extended) 菜单结构概览

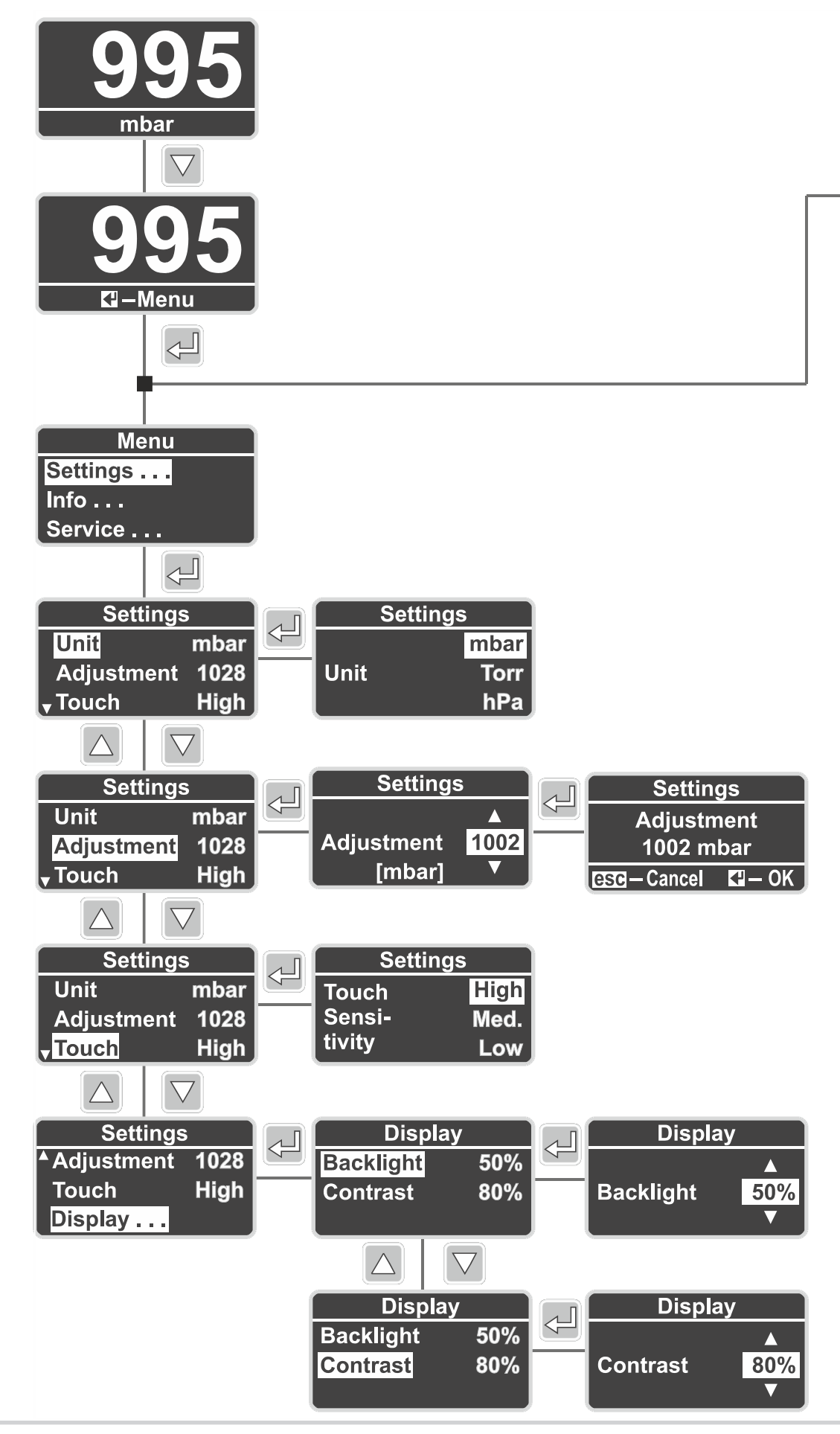

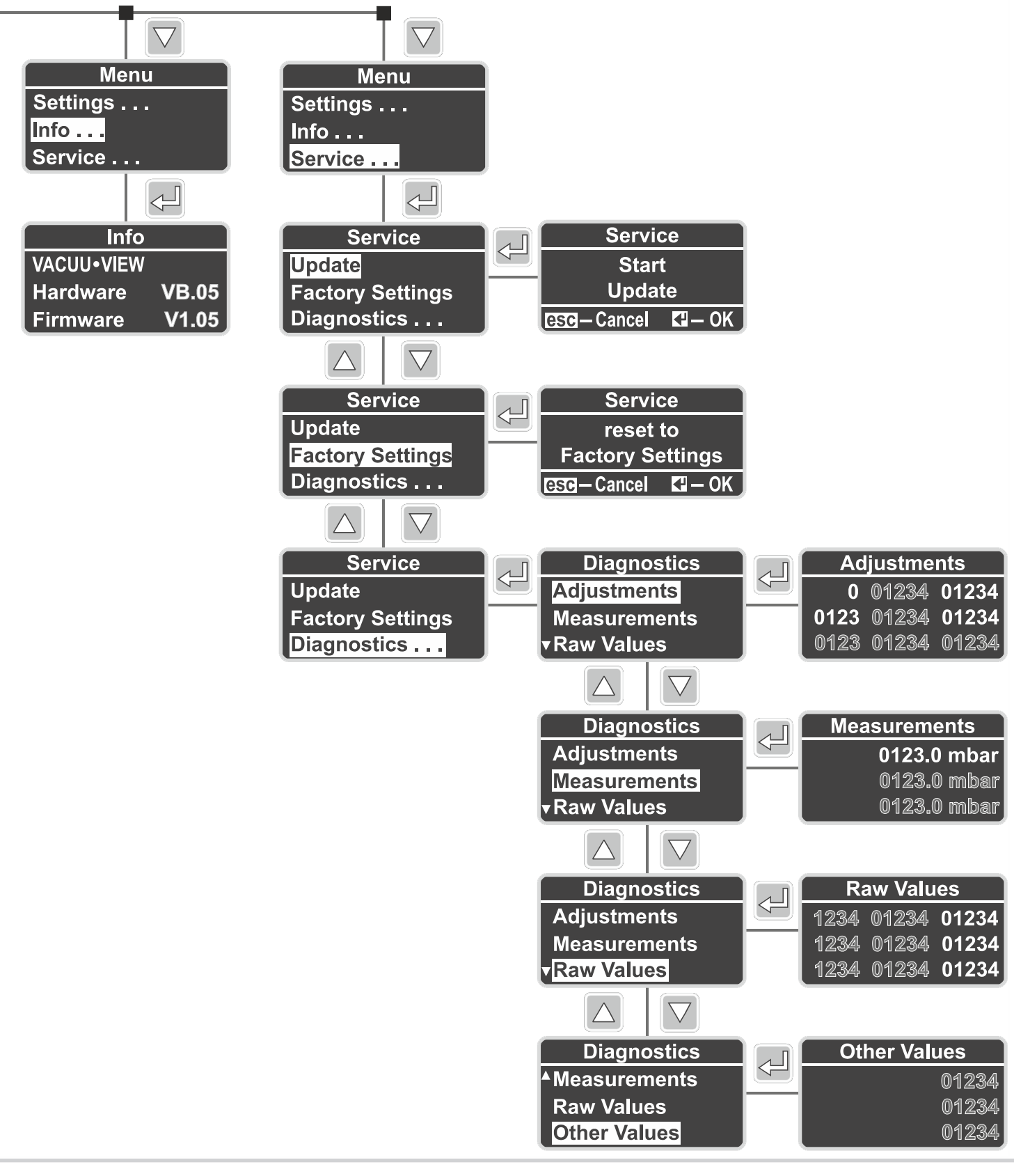

## <span id="page-55-0"></span>9.6 Declaration of Conformity 符合性声明 – China RoHS 2

#### **VACUUBRAND**

#### **DECLARATION OF CONFORMITY - China RoHS 2**

 $VACUUBRAND GMBH + CO$  KG has made reasonable efforts to ensure that hazardous materials and substances may not be used in its products.

In order to determine the concentration of hazardous substances in all homogeneous materials of the subassemblies, a "Product Conformity Assessment" (PCA) procedure was performed. As defined in GB/T 26572 the "Maximum Concentration Value" limits (MCV) apply to these restricted substances:

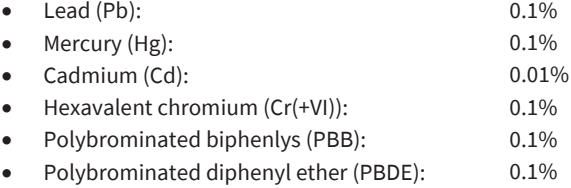

#### **Environmentally Friendly Use Period (EFUP)**

EFUP defines the period in years during which the hazardous substances contained in electrical and electronic products will not leak or mutate under normal operating conditions. During normal use by the user such electrical and electronic products will not result in serious environmental pollution, cause serious bodily injury or damage to the user's assets. The Environmentally Friendly Use Period for VACUUBRAND products is 40 years.

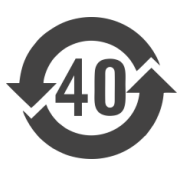

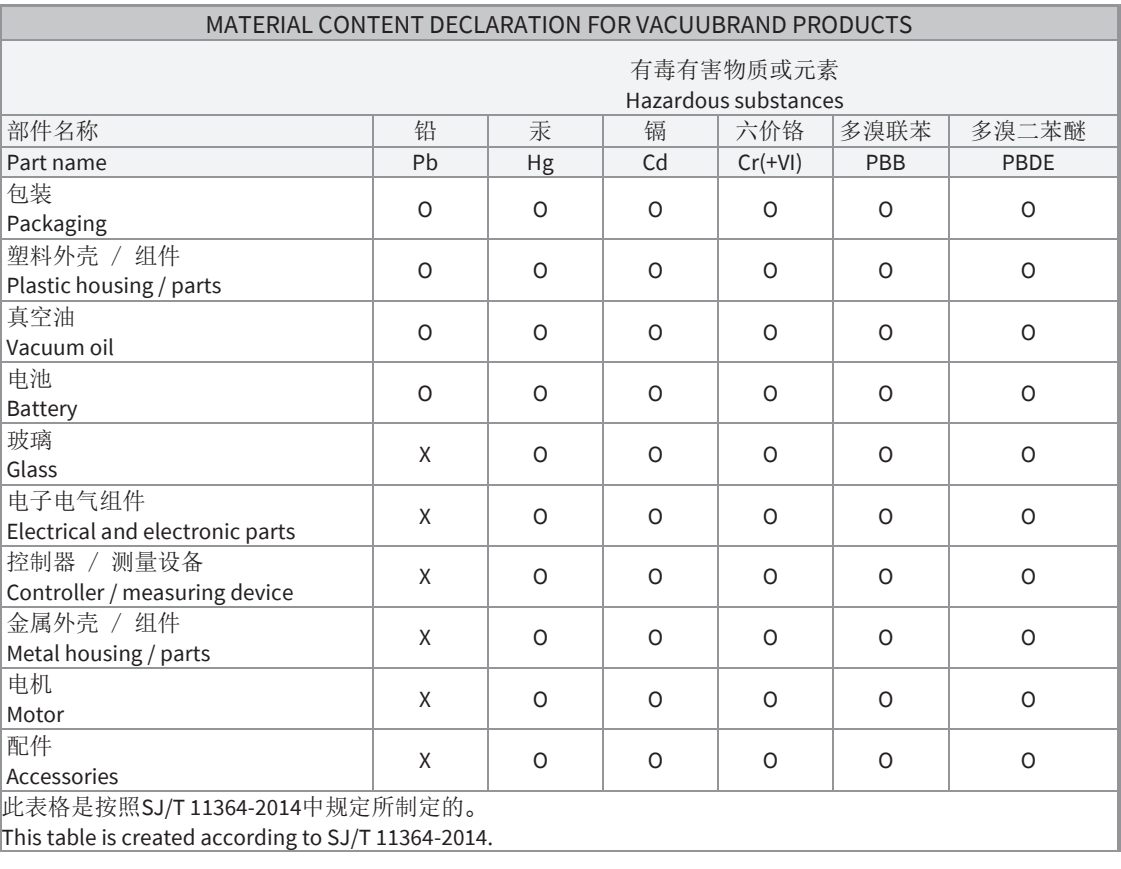

#### **Declaration of Conformity - China RoHS 2 1998 12022 12022 12022**

## **VACUUBRAND®**

附录

#### **VACUUBRAND**

- O: 表示该有毒有害物质在该部件所有均质材料中的含量均在GB/T 26572规定的限量要求以下。
- lо: Indicates that the above mentioned hazardous substance contained in all homogeneous materials of the part is below the required limit as defined in GB/T 26572.
- ѷ 表示该有毒有害物质至少在该部件某一均质材料中的含量超出GB/T 26572规定的限量要求。
- k: Indicates that the above mentioned hazardous substance contained in at least one of the homogeneous materials of this part is above the required limit as defined in GB/T 26572.

电池、玻璃器皿和配件可能不属于所附设备所包含的内容,它们可能有各自单独的EFUP标记和/或可能正在维 护其部件EFUP标记的更新。

Batteries, glassware and accessories might not be content of the enclosed device and may have its own EFUPmarking and/or might be maintaining parts with changing EFUP-marking.

除上表所示信息外,还需声明的是,这些部件并非是有意用铅 (Pb)、 汞 (Hg)、铬 (Cd)、六价铬 ( Cr(+VI))、多溴联苯(PBB)或多溴二苯醚(PBDE)来制造的。

Apart from the disclosures in the above table, the subassemblies are not intentionally manufactured or formulated with lead (Pb), mercury (Hg), cadmium (Cd), hexavalent chromium (Cr+VI), polybrominated biphenyls (PBB), and polybrominated diphenyl ethers (PBDE).

Products manufactured by VACUUBRAND may enter into further devices (e.g., rotary evaporator) or can be used together with other appliances (e.g., usage as booster pumps).

With these products and appliances in particular, please note the EFUP labeled on these products. VACUUBRAND will not take responsibility for the EFUP of those products and appliances.

Place, date: Wertheim, 06 September 2022

 $W - V$ 

Managing Director **Managing Director 1988** 

**VACUUBRAND GMBH + CO KG** 7el.: +49 9342 808-0 - Alfred-Zippe-Str. 4 فراد 19342 - 19342 - 1949 - 1949 - 1949 - 1949 - 1949 - 1949 - 1949 - 1949 - 1 metheim E-Mail: info@vacuubrand.com E-Mail: info@vacuubrand.com Germany Germany - (in the contract of the contract of the www.vacuubrand.com

ppa.

 **Declaration of Conformity - China RoHS 2 1998 12:22 12:23 12:24 12:34 12:34 12:34 12:34 12:34 12:34 12:34 12:34 12:34 12:34 12:34 12:34 12:34 12:34 12:34 12:34 12:34 12:34 12:34 12:34 12:34 12:34 12:34 12:34 12:34 12:3** Copyright 2022

<span id="page-57-0"></span>9.7 CU 证书

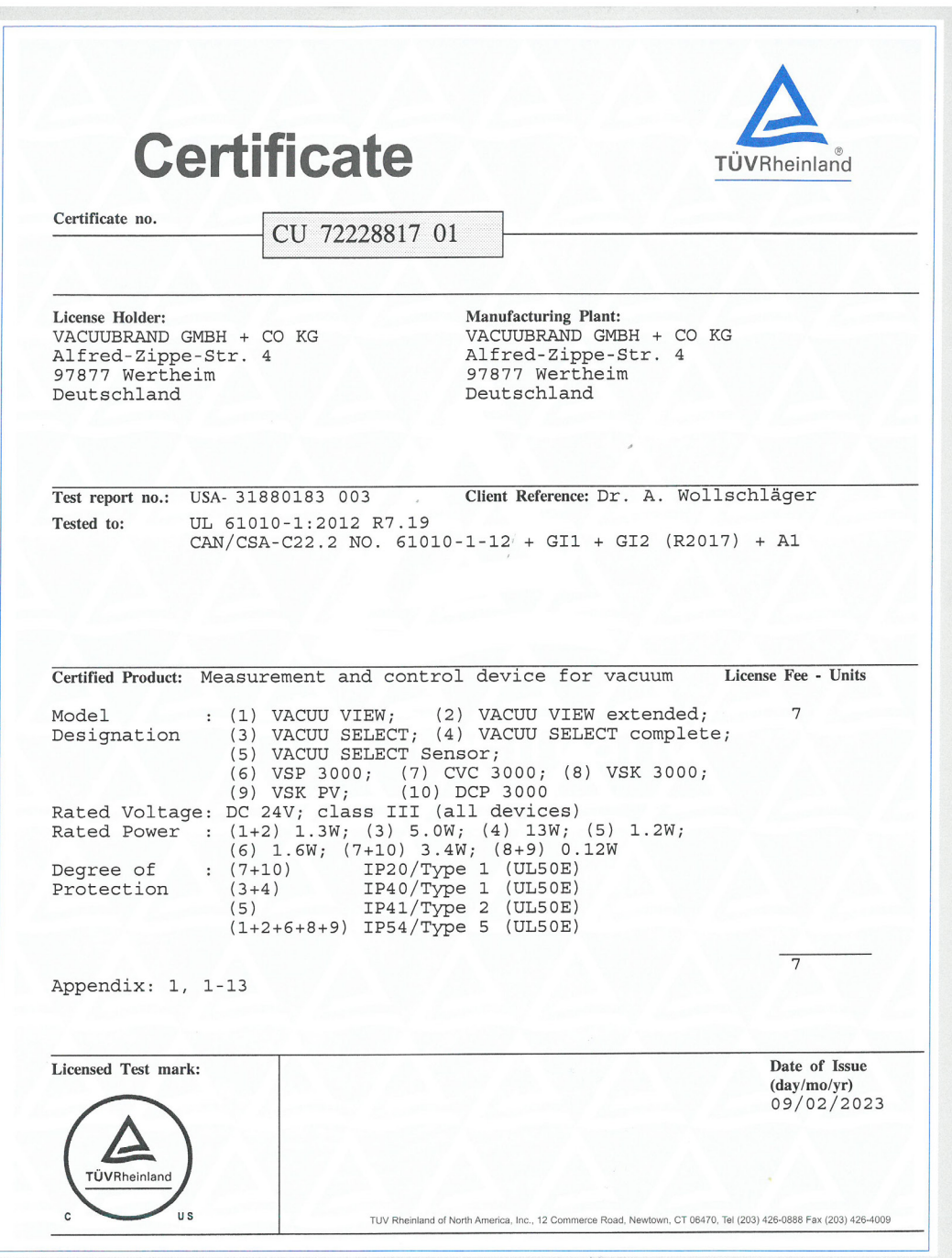

## VACUUBRAND.

# **VACUUBRAND®**

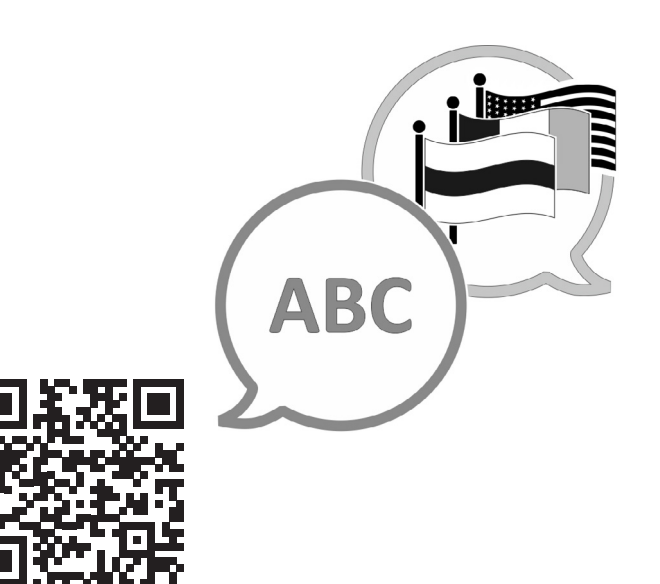

VACUUBRAND>支持>手册

制造商:

VACUUBRAND GMBH + CO KG Alfred-Zippe-Str. 4 97877 Wertheim 德国

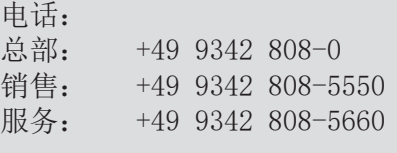

传真: +49 9342 808-5555 电子邮箱: info@vacuubrand.com 网页: www.vacuubrand.com